**RESERVE** 

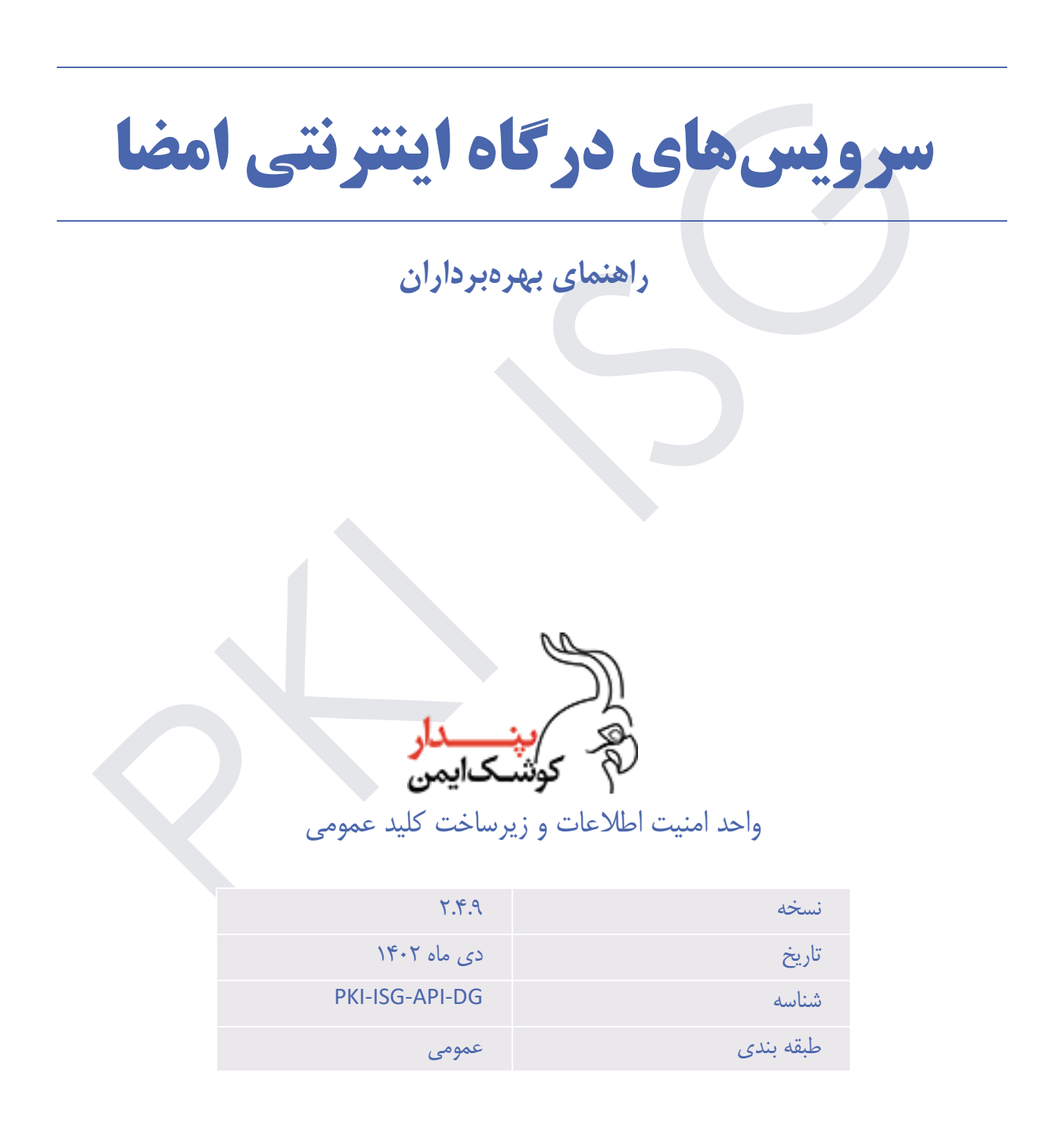

| توضيحات                                        | مرور کنندگان     | تهيه كنندگان | ا تار <u>یخ</u>                                                         | نسخه                                     |
|------------------------------------------------|------------------|--------------|-------------------------------------------------------------------------|------------------------------------------|
| تهيه سند                                       | واحد كنترل كيفيت | واحد امنيت   | $\gamma$ / $\gamma$                                                     | $\mathbf{y}$                             |
| تكميل توضيحات سند                              | واحد كنترل كيفيت | واحد امنيت   | $\gamma \cdot \cdot / \gamma / \cdot \Delta$                            | $\mathsf{Y}.\mathsf{\bullet}.\mathsf{Y}$ |
| تكميل توضيحات API هاى:                         | واحد كنترل كيفيت | واحد امنيت   | $Y^* \cdot \frac{1}{11}$                                                | $Y \cdot Y$                              |
| GetSigningToken<br>ResendNotiication           |                  |              |                                                                         |                                          |
| اضافه شدن                                      | واحد كنترل كيفيت | واحد امنيت   | 14.11170                                                                | Y.Y.                                     |
| HandwriteSignature و HandwriteSignature        |                  |              |                                                                         |                                          |
| تكميل توضيحات                                  | واحد كنترل كيفيت | واحد امنيت   | $\gamma + \gamma / \cdot \gamma / \gamma$ .                             | $Y.Y.\lambda$                            |
| HandwriteSignature و HandwriteSignature        |                  |              |                                                                         |                                          |
| نکته قابل توجه در چک کردن base64string         | واحد كنترل كيفيت | واحد امنيت   | $\gamma$ $\gamma$ $\gamma$ $\gamma$ $\gamma$ $\gamma$ $\gamma$ $\gamma$ | Y.Y.Y.                                   |
| بهروزرسانی سند و امضای نوع CMS Attached        | واحد كنترل كيفيت | واحد امنيت   | 14.1/19                                                                 | Y.Y'.                                    |
| تكميل توضيحات ContentImage                     | واحد كنترل كيفيت | واحد امنيت   | $\gamma \cdot \gamma / \cdot \Delta / \cdot \gamma$                     | Y.Y'.                                    |
| بهبود صف امضا                                  | واحد كنترل كيفيت | واحد امنيت   | $\gamma \cdot \gamma / \cdot \gamma / \gamma$ .                         | Y.Y.                                     |
| تبدیل نسخه PDF                                 | واحد كنترل كيفيت | واحد امنيت   | $\gamma + \gamma / \cdot \gamma / \cdot \gamma$                         | Y.Y.Y                                    |
| محدودیت تاریخ انقضای محتوا به ١٠ روز           | واحد كنترل كيفيت | واحد امنيت   | $\gamma \cdot \gamma / \cdot \lambda / \gamma$ .                        | Y.Y.Y                                    |
| – افزودن قابلیت رمزگذاری و رمزگشایی محتوای     | واحد كنترل كيفيت | واحد امنيت   | $14.1/-9/-0$                                                            | 7.7.7                                    |
| امضا                                           |                  |              |                                                                         |                                          |
| – کنترل حجم محتوای امضا با توجه به حجم         |                  |              |                                                                         |                                          |
| تنظیم شده در Config                            |                  |              |                                                                         |                                          |
| – محدودیت تاریخ انقضای امضا با توجه زمان       |                  |              |                                                                         |                                          |
| تنظیم شده در Config                            |                  |              |                                                                         |                                          |
| یکسان کردن Conversionهای محتوای امضا           | واحد كنترل كيفيت | واحد امنيت   | $14.1/-9/79$                                                            | $Y.F.\Delta$                             |
| افزودن Certificate Validation به نمودار امضا   |                  |              |                                                                         |                                          |
| توضیحات بیشتر در مورد برخی فیلدهای             | واحد كنترل كيفيت |              | ١۴٠١/١٠/٠٩   واحد امنيت                                                 | ۶.۴۶                                     |
| GetSigningToken                                |                  |              |                                                                         |                                          |
| افزودن قابليت عدم اعتبارسنجي گواهينامه صادرشده | واحد كنترل كيفيت | واحد امنيت   | $Yf - Y/ - 5/ - 1$                                                      | Y.Y.Y                                    |
| از مراکز میانی که قابلیت اعتبارسنجی گواهی را   |                  |              |                                                                         |                                          |
| ندارند.                                        |                  |              |                                                                         |                                          |
| افزودن تايپ چكاد                               | واحد كنترل كيفيت | واحد امنيت   | $Yf - Y / -Y / -Y$                                                      | X,Y                                      |
| تغییر خروجی ارسال نوتیفیکیشن و افزودن توابع    | واحد كنترل كيفيت | واحد امنيت   | $Y - Y / Y - A$                                                         | P.F.A                                    |
| ذيل:                                           |                  |              |                                                                         |                                          |
| GetSigningList<br>RemoveFromQueue              |                  |              |                                                                         |                                          |

**تاریخچه** 

# **پیوست ها**

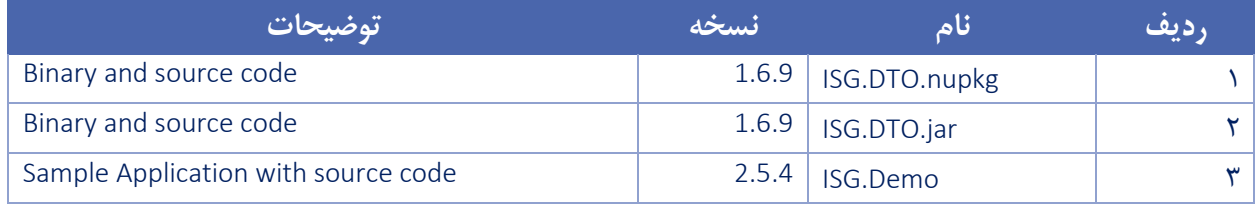

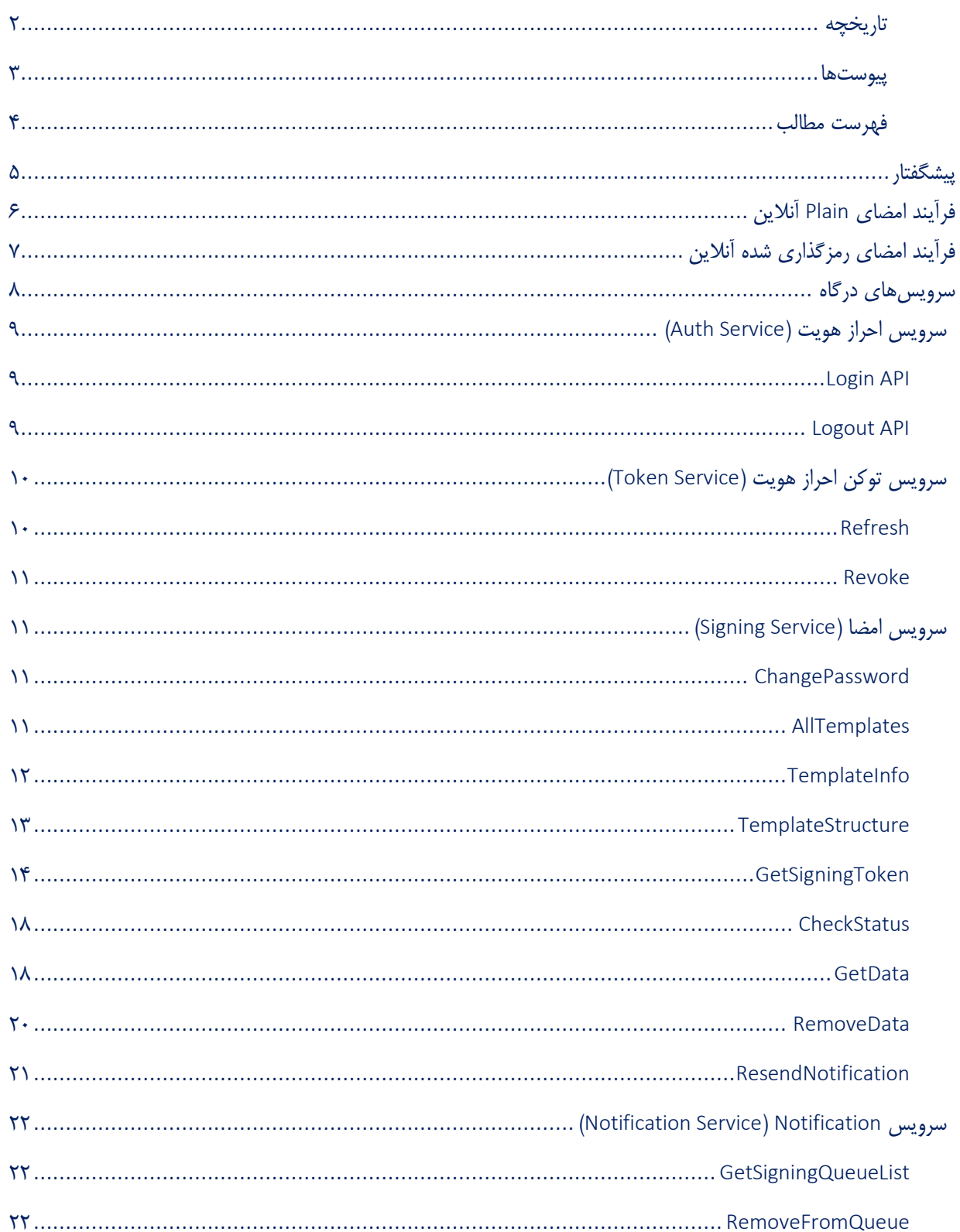

# فهرست مطالب

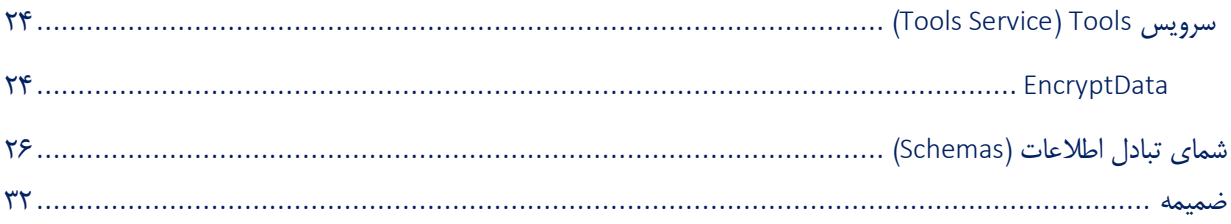

## **پیشگفتار**

با توجه به شتاب توسعه فناوری اطالعات در حوزه نرم افزارهای کاربردی و همچنین نیاز به تولید محصوالت نرم افزاری در پلتفرمهای متنوع، دیگر تولید SDK به تمام زبانهای برنامهنویسی امری منطقی محسوب نمیگردد. از سوی دیگر ارائه نرمافزار به عنوان یک سرویس (SaaS) راهکاری است که در سالیان اخیر پاسخگوی بسیاری از نیازمندیهای موسسات و سازمانهای متوسط تا بزرگ در سطح جهان بوده است.

درگاه اینترنتی امضا ابزاری برای تعامل با حوزه زیرساخت کلید عمومی در تمامی پلتفرمها است که میتواند نیازمندیها ی بهرهبرداران و دغدغههای برنامهنویسان را در این حوزه پوشش دهد.

برای به دست آوردن دیدی روشن از درگاه امضا، میتوان خریدهای اینترنتی را در نظر گرفت. بطور معمول هر گاه از یک فروشگاه آنالین خریدی انجام شود، عملیات پرداخت وجه از درگاه پرداخت بانکی صورت میگیرد. در حقیقت پذیرنده یا همان فروشگاه آنالین، به هیچ عنوان درگیر عملیات انتقال وجه نبوده و تنها پس از پایان تعامالت الزم بین مشتری و بانک، رس ید پرداخت را از بانک دریافت مینماید. درگاه اینترنتی امضا نیز مشابه همین رویکرد را دارد. پس از آماده شدن محتوایی که باید امضا شود، فرد امضاکننده به درگاه هدایت میشود. در آنجا مطابق قوانین و استانداردهای لازم، ضمن رویت محتوا، آنرا خوانده، بررسی نموده و در صورت موافقت، امضا خواهد نمود. آنگاه نتیجه امضا برای تهیهکننده محتوا ارسال خواهد شد.

در این سند ابتدا فرآیند امضای آنالین بررسی شده، سپس سرویسهای درگاه که تعامالت الزم در فرآیند را ارائه میدهند، توصیف خواهند شد. در درگاه امضا، به دو صورت می توان فرآیند امضا را انجام داد: مدل Plain و مدل امضای رمزگذاری شده.

مدل Plain به صورت ذیل می باشد:

# **فرآیند امضای** Plain **آنالین**

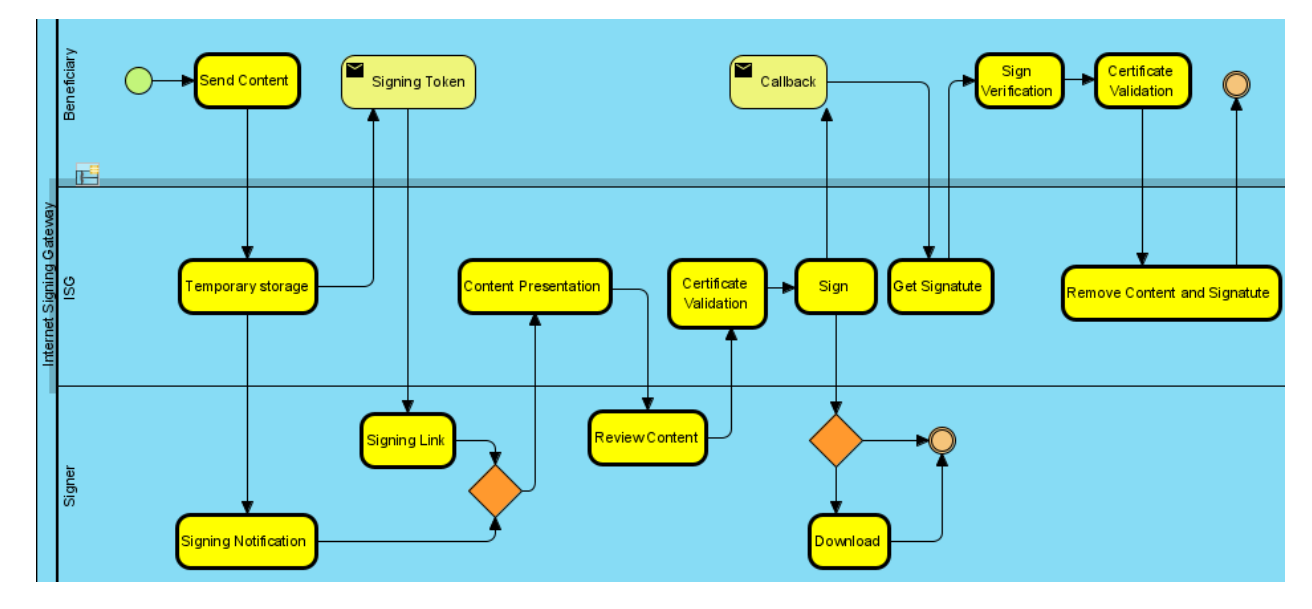

همانگونه که در نمودار فوق مشخص است، کلیات فرآیند Plain امضا چنین است:

- .1 بهره بردار محتوای مورد نظر را برای درگاه امضا ارسال می نماید.
	- .2 درگاه محتوای دریافتی را به صورت موقت ذخیره می کند.
		- .3 درگاه دریافت محتوا را اطالع میدهد:

.3.1 در پاسخ به ارسال محتوا، یک شناسه ارجاع به محتوا به بهرهبردار ارایه می دهد.

.3.2در صورت درخواست بهرهبردار یک پیام اطالعرسانی به گوشی همراه امضاکننده ارسال مینماید.

- .4 متناسب با درخواست بهرهبردار، امضاکننده یا توسط خود بهره بردار یا توسط پیام دریافتی از درگاه، به درگاه امضا هدایت می شود.
	- .5 درگاه محتوا را به امضاکننده ارایه مینماید.
	- .6 امضاکننده ضمن رویت و بررسی محتوا، با استفاده از امضای دیجیتال خود اقدام به امضای آن مینماید.
- .7 درگاه، پس از اعتبارسنجی گواهی کاربر و تکمیل فرآیند امضا، امضا شدن محتوا را به بهره بردار اطالع میدهد. .7.1در صورتی که بهره بردار هنگام ارسال محتوا، اجازه دانلود توسط امضاکننده را داده باشد، درگاه امکان دانلود را در اختیار
- امضاکننده قرار میدهد.

.7.2تعامل امضاکننده با یا بدون دانلود محتوای امضا شده به پایان می رسد.

- .8 بهره بردار امضا را از درگاه دریافت مینماید.
- .9 بهره بردار، امضا دریافتی را اعتبارسنجی مینماید.
- .10 اگر مرکز میانی گواهی، امکان اعتبارسنجی گواهی را داشته باشد، بهرهبردار، باید گواهی کاربر را با استفاده از سرویس DSS یا PKTB SDK، اعتبارسنجی نماید.)در نمونه برنامه پیوست این سند به نام Demo.ISG، فراخوانی های مربوط به اعتبارسنجی گواهی با استفاده از DSS و PKTB SDK پیادهسازی شده و قابل بررسی برای توسعهدهندگان میباشد.)
	- .11بهره بردار، به درگاه اعالم مینماید که محتوا و امضای آن را حذف نماید.
	- .12درگاه نتیجه حذف اطالعات را به بهره بردار اعالم و فرآیند به پایان میرسد.

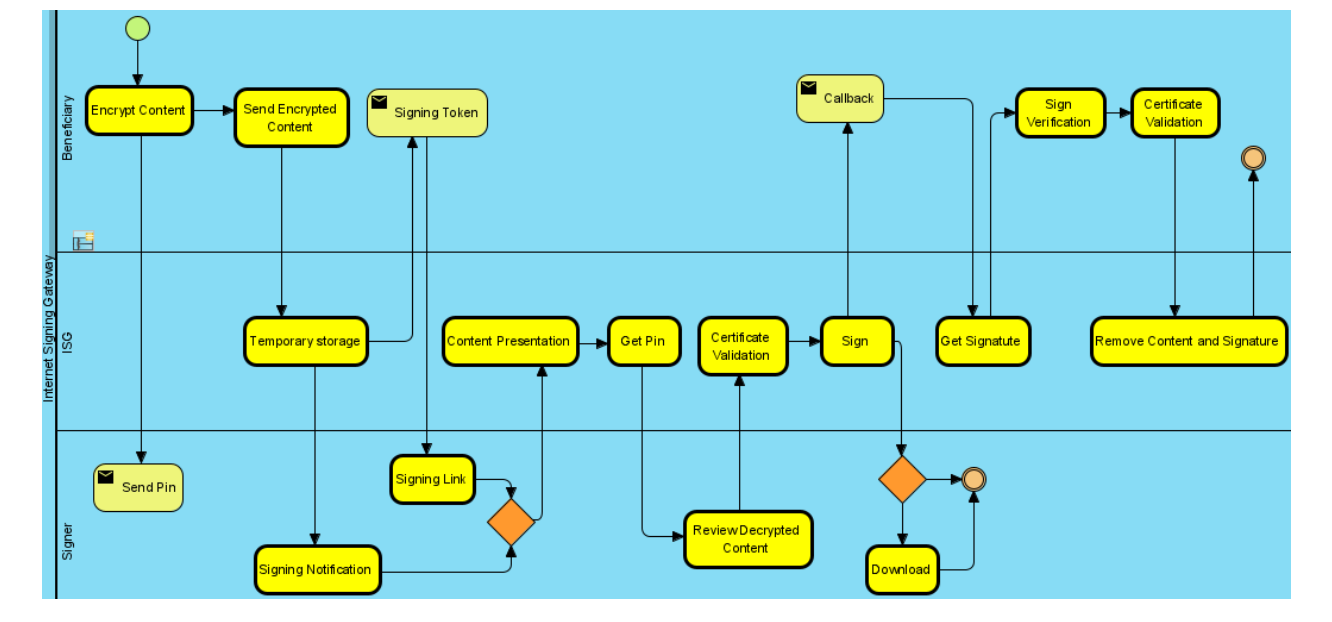

## **فرآیند امضای رمزگذاری شده آنالین**

همانگونه که در نمودار فوق مشخص است، فرآیند امضای رمزگذاری شده مانند امضای Plain است با این تفاوت که در مرحله اول، بهره بردار باید محتوای موردنظر را به صورت رمزگذاری شده برای درگاه امضا ارسال نماید.

سایر مراحل تا مرحله 5 نیز مانند فرآیند Plain انجام میشود.

در مرحله ۵، برای نمایش محتوای امضا، ابتدا پنجرهای به امضاکننده نمایش داده میشود تا رمزی که برای ایشان از طرف بهرهبردار ارسال شده است را وارد نموده و در صورت ورود رمز صحیح، محتوای امضا نمایش داده می شود. در غیر اینصورت محتوای امضا قابل نمایش نخواهد بود.

و در صورت ورود صحیح رمز و پس از نمایش محتوا، سایر مراحل نیز مانند فرآیند امضای Plain انجام میگردد.

شایان ذکر است که Encrypt محتوای امضا به صورت ذیل انجام میگردد:

بهره بردار باید برای هر عملیات امضا، یک رمز ایجاد کرده و این رمز را به همراه محتوایی که باید برای امضا ارسال شود، به تابع Encrypt که طی یک الگوریتم توافقی، عملیات رمزگذاری محتوا را انجام و نتیجه را به صورت یک رشتهی 64Base برمیگرداند،

ارسال نماید. پس از انجام عملیات Encrypt امضا، بهرهبردار باید محتوای Encrypt شده را به درگاه امضا و رمز را نیز برای امضاکننده ارسال نماید و امضاکننده از این رمز، زمان نمایش محتوا برای رمزگشایی محتوا استفاده می نماید.

## **سرویس های درگاه**

جهت آغاز فرآیند امضای آنالین و ادامه تعامل با درگاه سرویسهایی به شرح زیر ارایه شده اند:

#### **Auth**

- $\overline{\phantom{a}}$  [Login](#page-8-0)
- $\overline{\phantom{a}}$  [Logout](#page-8-1)

#### [Token](#page-9-0)

- **[Refresh](#page-9-1)**
- **[Revoke](#page-10-0)**

#### **Signing**

- **L** [ChangePassword](#page-10-1)
- **[AllTemplates](#page-10-2)**
- FemplateInfo
- FemplateStructure
- [GetSigningToken](#page-13-0)
- **Langeling [CheckStatus](#page-17-0)**
- ← [GetData](#page-17-1)
- **[RemoveData](#page-19-0)**
- $\bigstar$  [ResendNotification](#page-20-0)

#### **Notification**

- + GetSigningQueueList
- **RemoveFromQueue**

#### **Tools**

<span id="page-7-0"></span>← [EncryptData](#page-23-0)

**نکته:** در این نسخه احراز هویت )*Authentication* )فراخواننده سرویسها بر اساس نام کاربری و گذرواژه است. در نسخه آتی احراز هویت مبتنی بر *sign – challenge* خواهد بود. کنترل دسترسی )*Authorization* )نیز بر اساس *JWT* انجام می شود. در تمامی فراخوانیها، مجاز بودن نشانی *IP* فراخواننده *API* متناسب با *IP*های معرفی شده در حساب کاربری بررسی میشود.

## **سرویس احراز هویت (Auth Service)**

#### <span id="page-8-0"></span>Login API

در گام اول تعامل با درگاه، الزم است احراز هویت انجام شود. با فراخوانی API Login و ارسال نام کاربری و گذرواژه، یک JWT دریافت میشود که در تعامالت آتی مورد استفاده قرار میگیرد. پارامترهای ارسالی به این API در کالس [AuthRequest](#page-25-0) توصیف شدهاند. پاسخ دریافتی نیز مطابق کالس [AuthResponse](#page-25-1) است. پس از احراز هویت موفقیتآمیز و دریافت accessToken در فراخوانیهای بعدی سایر APIها باید توکن دریافتی را در بخش authorize مربوط به header درخواست خود قرار دهید: Authorization value: Bearer accessToken

تنظیمات پیشفرض APIها طول عمری معادل 10 دقیقه برای accessToken در نظر می گیرد. پس از طی این مدت accessToken منقضی خواهد شد. پس از انقضا میتوانید در طول روز جاری با فراخوانی [Refresh](#page-9-1) API و ارسال همزمان accessToken و refreshToken توکن جدیدی دریافت نمایید که به طور مجدد، برای 10 دقیقه قابل استفاده خواهد بود. طول عمر accessToken و refreshToken توسط مدیر سیستم قابل تنظیم است. مشخصات request ارسالی به این API و response دریافتی به شرح جدول زیر است:

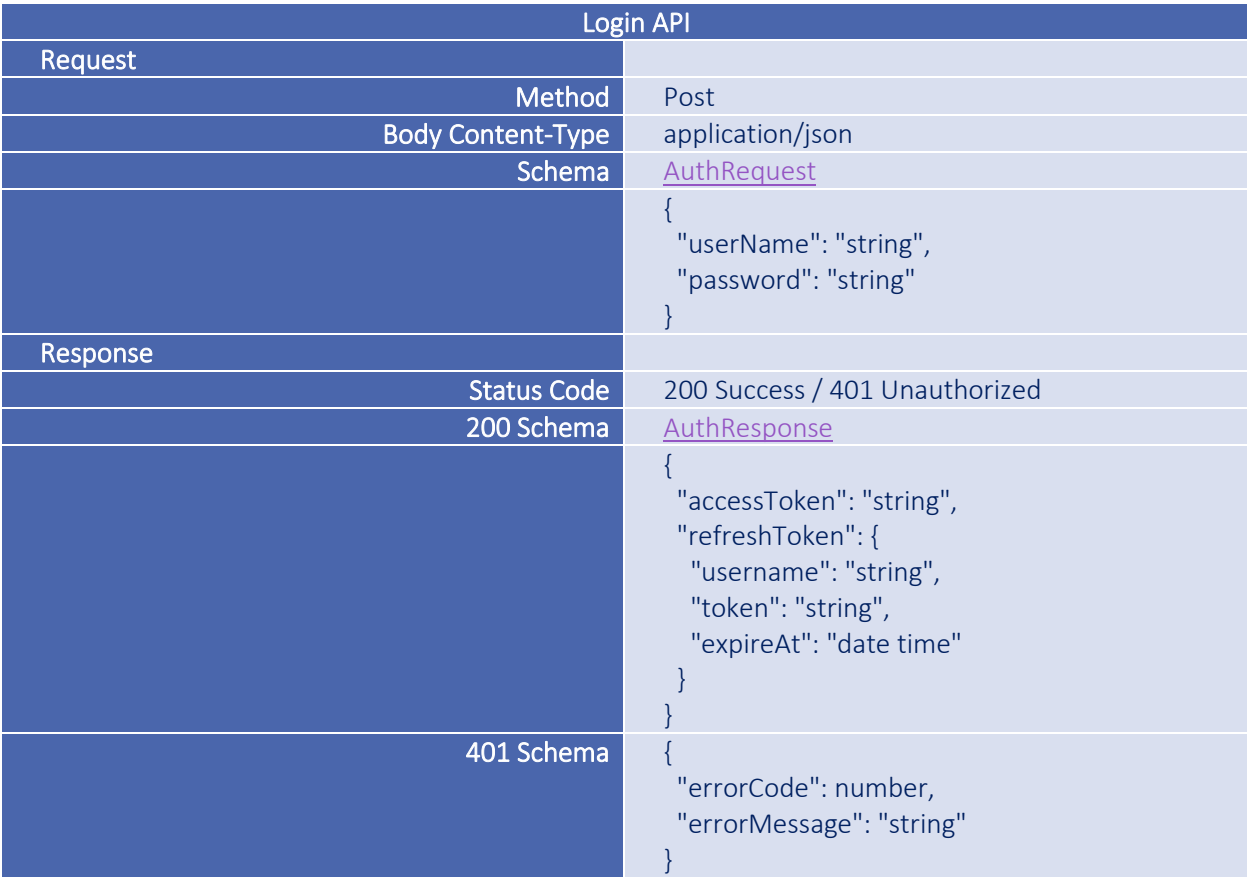

### <span id="page-8-1"></span>Logout API

پس از اتمام تعامل با درگاه میتوان با فراخوانی API Logout و ارسال refreshToken دریافتی در هنگام login، به درگاه اعالم نمود که JWT مرتبط را معدوم نماید. مشخصات request ارسالی به این API و response دریافتی به شرح جدول زیر است:

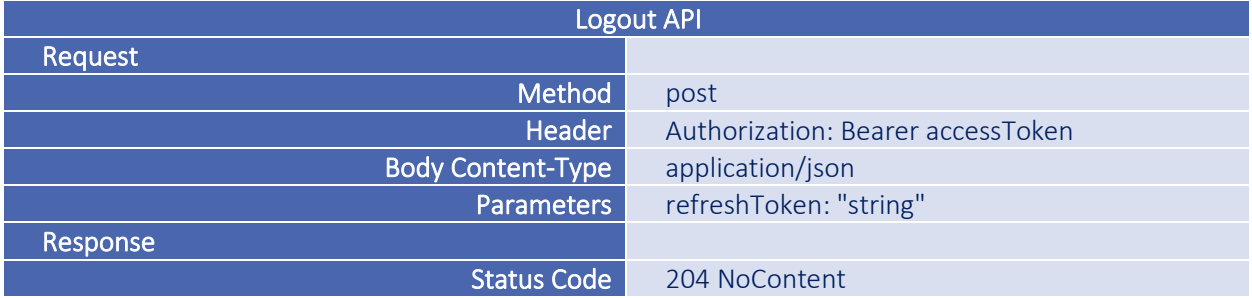

# <span id="page-9-0"></span>**سرویس توکن احراز هویت (Token Service)**

### <span id="page-9-1"></span>Refresh

با استفاده از این API توکن احراز هویت JWT فعلی نوسازی شده و یک JWT جدید ارایه می شود. پارامترهای ارسالی به این API در کالس [JwtRefreshRequest](#page-26-0) توصیف شدهاند. پاسخ دریافتی نیز مطابق کالس [AuthResponse](#page-25-1) است. مشخصات request ارسالی به این API و response دریافتی به شرح جدول زیر است:

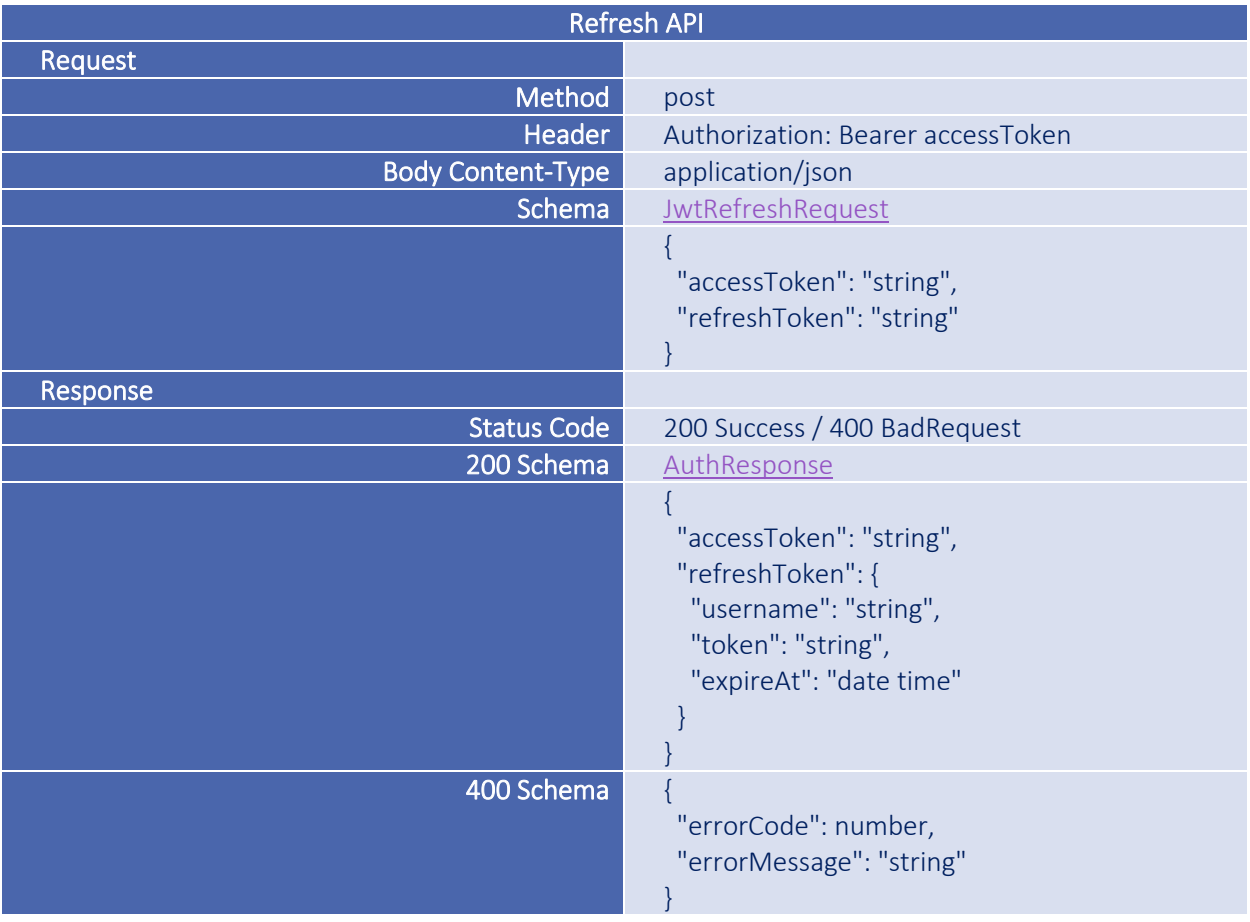

#### <span id="page-10-0"></span>Revoke

عملکرد و ساختار این API همانند API Logout بوده و با فراخوانی آن JWT مرتبط ابطال خواهد شد. مشخصات request ارسالی به این API و response دریافتی به شرح جدول زیر است:

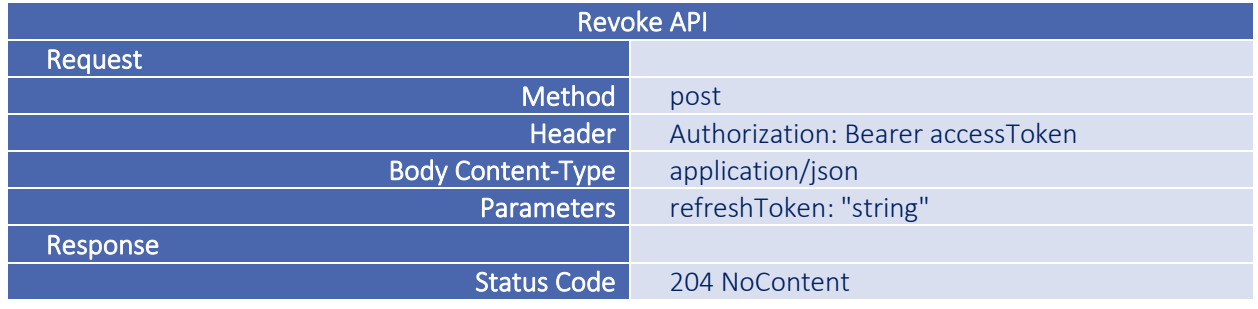

در نمونه برنامه پیوست این سند به نام ISG.Demo، فراخوانیهای مربوط به احراز هویت و نوسازی JWT پیادهسازی شده و قابل بررسی برای توسعهدهندگان میباشد.

## **سرویس امضا (**Signing Service)

### <span id="page-10-1"></span>ChangePassword

تغییر گذرواژه از دو طریق امکانپذیر است. توسط مدیر سیستم در بخش مدیریت کاربران گذرواژه تغییر داده شود یا با فراخوانی API ChangePassword این کار صورت پذیرد. پارامترهای ارسالی به این API در کالس [ChangePasswordRequest](#page-25-2) توصیف شدهاند. مشخصات request ارسالی به این API و response دریافتی به شرح جدول زیر است:

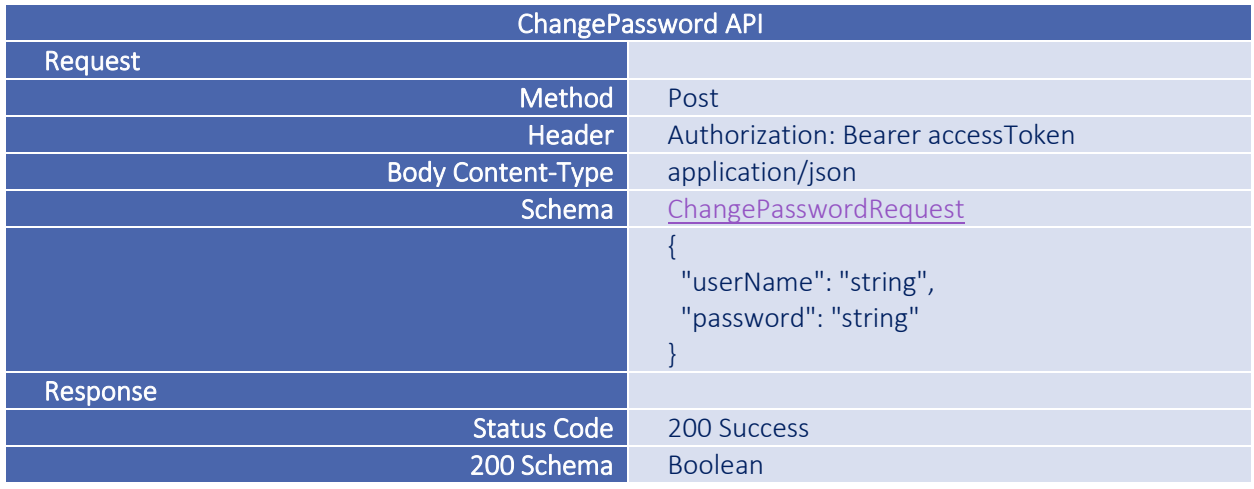

### <span id="page-10-2"></span>AllTemplates

این API فهرست الگوهای تعریف شده در حساب کاربری را ارائه میدهد. جهت بررسی اقالم الگو و کاربرد آن به بخش [Template](#page-29-0) مراجعه نمایید. در فراخوانی این API نیازی به ارسال پارامتر وجود نداشته و داشتن JWT معتبر کفایت مینماید. مشخصات request ارسالی به این API و response دریافتی به شرح جدول زیر است:

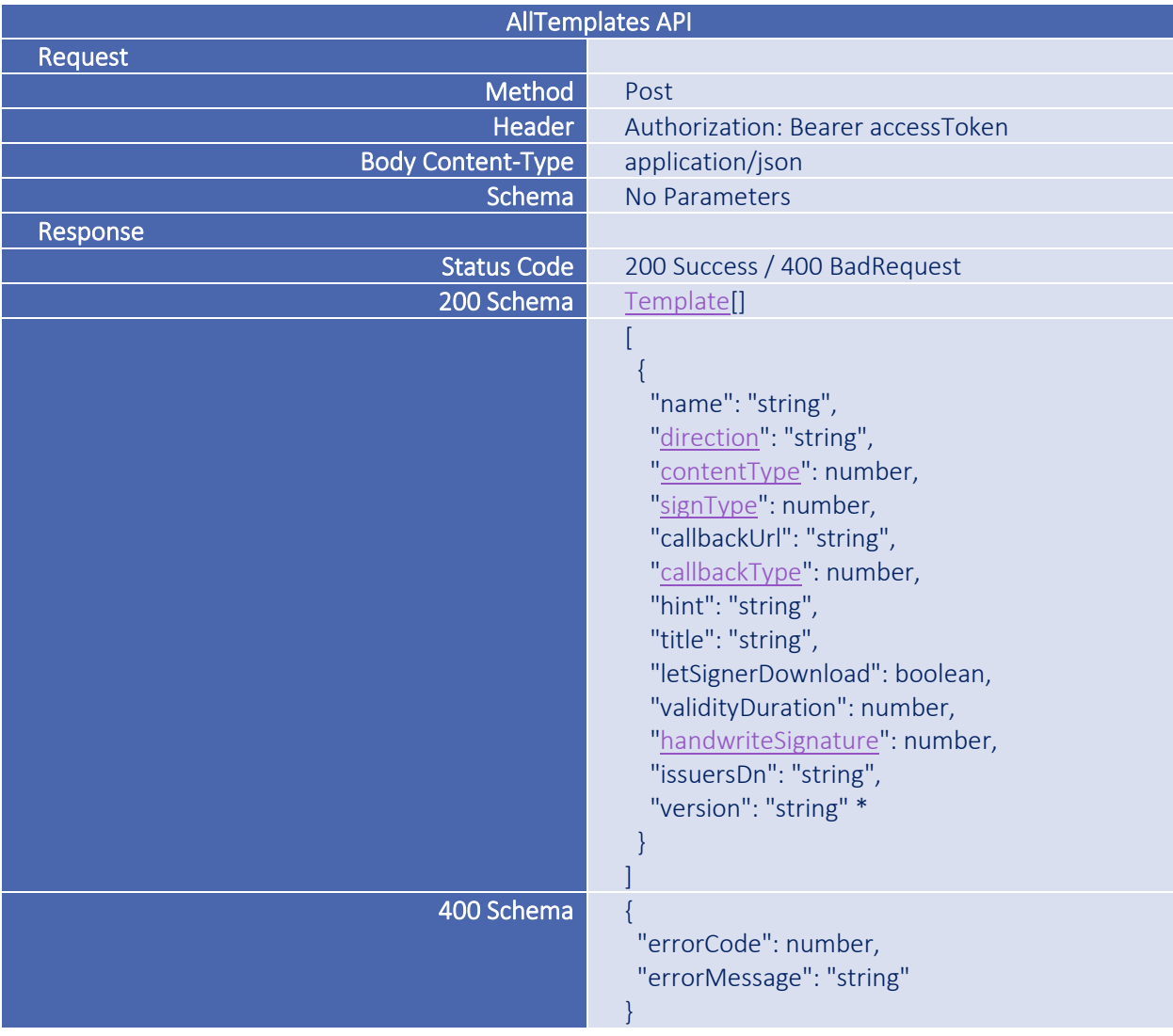

\* در نسخه جاری مقدار version برای الگوها همیشه 1.0 است.

### <span id="page-11-0"></span>TemplateInfo

این API با دریافت نام الگو مشخصات الگوی موردنظر را ارائه میدهد. پارامترهای ارسالی به این API در کالس [TemplateRequest](#page-30-0) توصیف شدهاند. پاسخ دریافتی نیز مطابق کالس [Template](#page-29-0) است. مشخصات request ارسالی به این API و response دریافتی به شرح جدول زیر است:

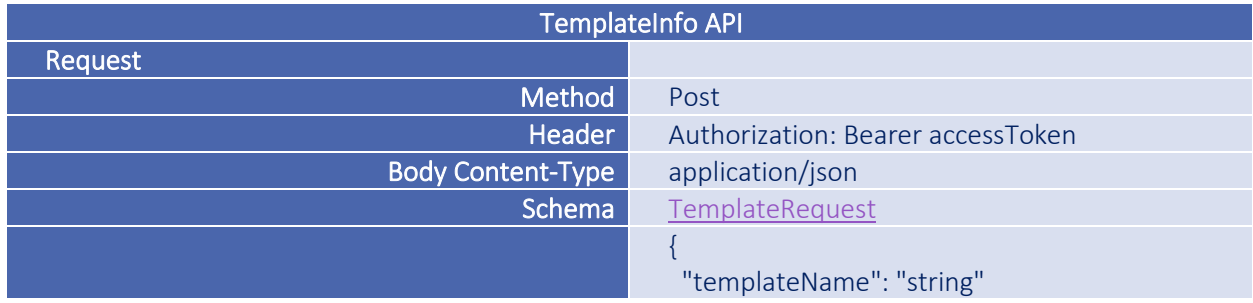

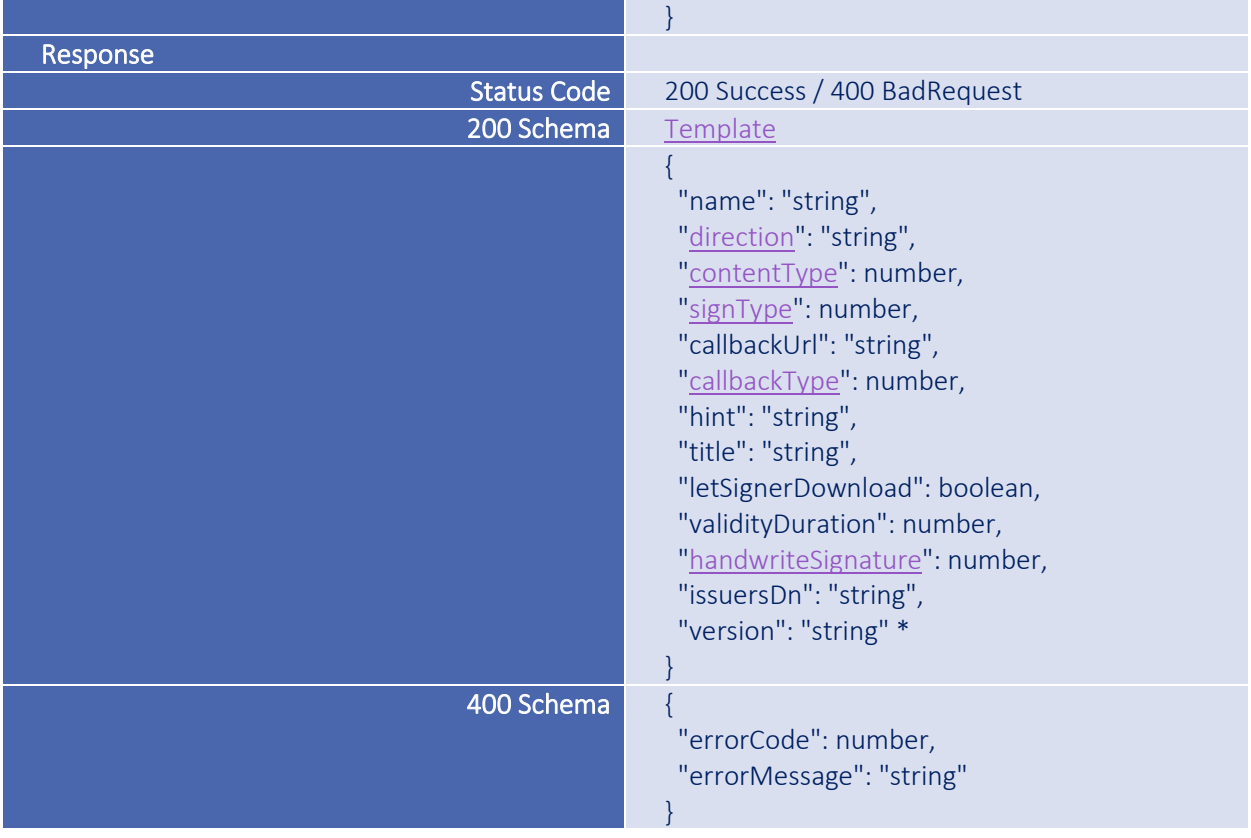

### <span id="page-12-0"></span>TemplateStructure

در صورتیکه محتوای ارسالی برای امضا از نوع json باشد، الزم است ساختار نمایش اطالعات آن به صورت html در الگوی مرتبط تعریف شود تا درگاه، اطلاعات json را مطابق با ساختار تعریف شده، نمایش دهد. TemplateStructure API ساختار الگوی json را ارائه میدهد.

**نکته:** ساختار نمایش اطالعات که به صورت *html* تعریف میشود با استفاده از قابلیت *binding-data* موجود در *5HTML* عمل خواهد نمود. به دالیل حقوقی- امنیتی باید المنتهای *html* موجود در ساختار ارایه شده، نظیر به نظیر با المنتهای اطالعات ارسالی در محتوای *Json* یکسان باشند تا امضاکننده، تمامی اطالعات را پیش از امضا مشاهده نماید. در صورت سازگار نبودن ساختار نمایش *html* با اطالعات *json* و عدم نمایش حتی یک المنت از محتوای ارسالی، درگاه امضا، محتوا را معتبر ندانسته، آن را نمایش نداده و اجازه امضای محتوا را نخواهد داد.

پارامترهای ارسالی به این API در کالس [TemplateRequest](#page-30-0) توصیف شده اند. پاسخ دریافتی نیز مطابق کالس [TemplateBlob](#page-30-1) است. مشخصات request ارسالی به این API و response دریافتی به شرح جدول زیر است:

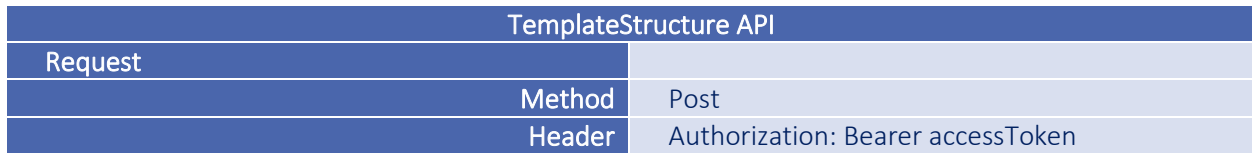

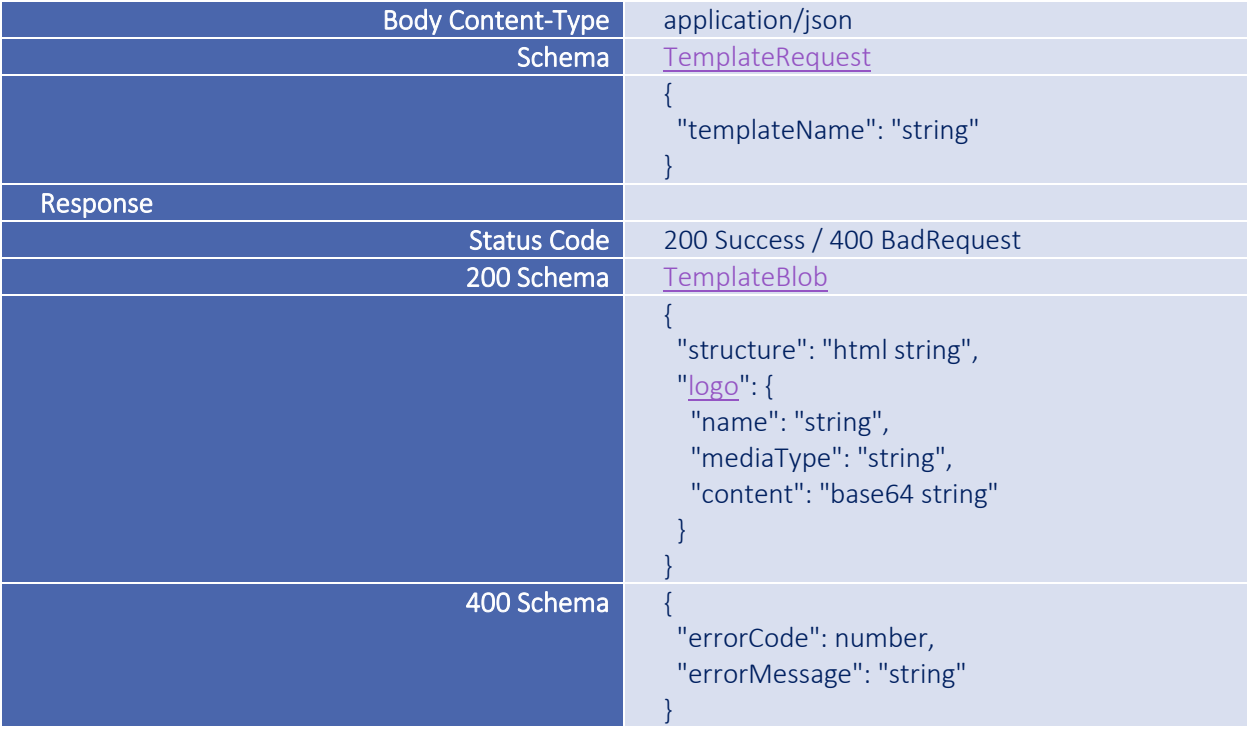

#### <span id="page-13-0"></span>GetSigningToken

با استفاده از این API محتوایی که باید امضا شود برای درگاه ارسال شده و در مقابل، یک شناسه ارجاع به نام SigningToken دریافت میگردد. هنگام فراخوانی این API اگر نام الگو ارسال شود، تمامی پارامترهای الزم به صورت خودکار از الگو برداشت خواهد شد و فقط ارسال اطالعات محتوا به همراه نام الگو الزامی خواهد بود. در صورتیکه هر پارامتر دیگری در این API مقداردهی و ارسال شود، اولویت با پارامتر ارسالی بوده و از مقدار مشابه آن در الگو صرف نظر خواهد شد.

برای محتوای نوع json ارسال نام الگو و وجود ساختار html جهت نمایش اطالعات در آن الگو الزامی است. برای سایر انواع محتوا، ارسال نام الگو اختیاری میباشد. الگوی دارای ساختار، میتواند آرم سازمانی متفاوتی از آنچه در حساب کاربری معرفی شده است داشته باشد، هنگام ایجاد یک ساختار جدید، به صورت پیش فرض آرم سازمانی در ساختار الگو قرار میگیرد. در صورت تمایل می توانید برای الگوهای مربوط به json آرم سازمانی جداگانهای معرفی نمایید .

هنگام ارسال محتوا به این نکته توجه داشته باشید که انواع مختلف data در پروتکل html رفتار متفاوتی دارند. به عنوان مثال کاراکترهای / و + که در بعضی از base64 string ها وجود دارند، در URL جزو کاراکترهای غیرمجاز و دارای ریسک شناسایی میشوند. یا ارسال اطالعات html به دلیل کاراکترهای < و > ... به صورت عادی پذیرفته نمیشود.

در هنگام ارسال محتوا به نکات زیر توجه داشته باشید:

با توجه به اینکه هم امکان امضای رمزگذاریشده هست، هم مدل امضای Plain، اگر از مدل امضای رمزگذاریشده استفاده میگردد، باید محتوای ارسالی برای امضا، با توجه به توضیحاتی که برای [EncryptData](#page-23-0) آورده شده است، یک رشته 64Base رمزگذاریشده باشد و همینطور مقدار پارامتر IsEncrypted، در این Api، true ارسال گردد.

اما اگر از مدل امضای Plain استفاده میشود، مقدار پارامتر IsEncrypted باید false ارسال شود و توجه به نکات ذیل نیز حائز اهمیت است:

- اطالعات فایل pdf را ابتدا به string 64base تبدیل نموده سپس Encode URL نمایید.
- اطالعات json را ابتدا اطمینان حاصل کنید که -8UTF است، سپس Encode URL نموده و ارسال نمایید.
	- اطالعات نوع html را به صورت Encode Html ارسال کنید.
		- اطالعات text را به صورت Encode URL ارسال نمایید.
	- اطالعات Chakad را به صورت text که Encode URL شده، ارسال نمایید.

متناسب با نوع محتوای ارسالی، محدودیتی در نوع امضا وجود دارد:

- محتوای از نوع Html و Text را میتوان با انواع مختلف امضا، امضا نمود.
	- محتوای از نوع pdf فقط قابلیت امضای pdf دارد.
	- محتوای از نوع J, json را باید (CMS (detached امضا کرد.
	- محتوای از نوع Chakad فقط قابلیت امضای (attach(CMS دارد.

توجه به این نکته الزامی ست که محتوا از نوع چکاد، با encoding 8utf امضا می شود و صرفا برای چک بانک مرکزی، کاربرد دارد.

تمامی این موارد را می توانید در برنامه نمونه ای به نام Demo.ISG که در پیوست این سند قرار دارد مالحظه فرمایید.

در صورتی که محتوای ارسالی از نوع text یا html بوده و امضای درخواستی از نوع pdf باشد، درگاه به صورت خودکار محتوا را به pdf نسخه 1.6 )7 acrobat )تبدیل می نماید. اما اگر محتوای ارسالی از نوع pdf باشد، درگاه میتواند نسخه های پایینتر از 1.6 را به نسخه 1.6 تبدیل نموده و بقیه نسخهها را بدون تغییر ارایه دهد. تبدیل نسخه pdf پایینتر از 1.6 به نسخه 1.6 به صورت پیشفرض غیرفعال بوده و توسط مدیر وب سرور درگاه قابل فعال شدن است. بنابراین توصیه میگردد اگر محتوای ارسالی به درگاه امضا، از نوع pdf می باشد، نسخه آن ۱.۶ به بالا باشد.

نسخه 1.6 کمترین شماره نسخه برای برخی از فعالیتهای خاص بر روی سند، از جمله افزودن مهر سازمانی است.

**نکته:** اینگونه فعالیتهای خاص، خارج از درگاه امضا انجام میشود و به عهده سیستم مربوطه است. درگاه امضا فقط به منظور ایجاد تسهیالت برای فعالیتهای احتمالی آتی، این قابلیت را فراهم نموده است.

**نکته:** حجم محتوای ارسال شده برای امضا، با توجه به مقداری که توسط مدیر وب سرور تنظیم شده، قابل کنترل است.

در API GetSigningToken به صورت اختیاری میتوان با تعیین مشخصات امضاکننده و نوع پیام رسانی، همزمان با ارسال محتوا، پیامی هم برای گوشی همراه امضاکننده ارسال نمود تا جهت رویت و امضای محتوا به درگاه مراجعه نماید. در صورتیکه تمایل به ارسال پیام اطالعرسانی به گوشی همراه امضاکننده را ندارید، میتوانید Type> - Notification را معادل QueueOnly قرار دهید تا بدون ارسال پیام، صف امضا تشکیل شود. برای ارجاع آن دسته از کاربران که فاقد نرمافزار الزم روی تلفن همراه خود هستند یا از طریق مرورگر قصد امضای محتوا را دارند، پس از دریافت SigningToken میتوان مرورگر کاربر را با فرمت زیر به درگاه امضا هدایت نمود:

<Protocol>://<ISG URL>/SigningToken https://isg.pki.co.ir/1DF6A769-4E82-49AB-8835-3CB146E4F00 :مثال همچنین با تعیین مشخصات گواهینامه امضاکننده، امکان امضای محتوا، محدود به دارنده آن گواهینامه خواهد بود. بدین منظور در پارامتر issuersDn میتوان یک یا فهرستی از اسامی صادرکنندگان مجاز گواهینامه را قرار داد که در این روش ، امکان امضای محتوا، فقط به دارندگان گواهینامه از این مراکز، محدود میگردد.

برای محدود کردن امضاکننده، روش دیگری هم وجود دارد که میتوان در پارامتر signerSubjectDn، کدملی یک شخص را به صورت "NationalID=SERIALNUMBER "قرار داد که در این روش، امکان امضا به یک امضاکننده، محدود میگردد.

ارسال پارامتر metadata به منظور دریافت آن در API GetData از دیگر اقالم اختیاری در فراخوانی این API است. این پارامتر در API GetSigningToken توسط بهره بردار ارسال و بدون هیچ تغییری در API GetData دریافت میشود. از این پارامتر به عنوان برقراری mapping اطالعات درگاه امضا با برنامه کاربردی بهره بردار استفاده میگردد. بدین صورت که بهره بردار در زمان ارسال محتوا به درگاه امضا، در API GetSigningToken در این پارامتر، مقدار کلیدی خود را قرار میدهد و پس از دریافت محتوای امضا در API GetData میتواند با دریافت آن، ارتباط برنامه کاربردی خود با محتوای امضای دریافتشده را برقرار نماید.

هرگاه امضاکننده اقدام به امضای محتوا نماید، در صورتی که امضا و گواهینامه امضاکننده معتبر باشند، درگاه امضا شدن محتوا را به نشانی callback اعالم مینماید.

در پارامتر [callbackType](#page-31-2) نوع ارسال نتیجهی امضا به بهره بردار مشخص میگردد. دو نوع callback وجود دارد: side-client و .Server-side

پارامتر callbackurl نیز نشانی فراخواننده سرویس میباشد و با توجه به نوع callback مقداردهی میگردد.

بدین صورت که اگر نوع callback به صورت side-clent باشد، بهره بردار باید متدی پیاده سازی کرده باشد که از جنس HttpGet بوده و پارامتر callbackurl را نیز به شکل ذیل مقداردهی نماید:

<Protocol>://<Beneficiary URL>/getResult <https://isg.pki.co.ir/demo/home/getresult>

و اگر نوع callback از نوع server-side باشد، بهرهبردار باید متدی از جنس HttpPost پیادهسازی کرده باشد و مقدار پارامتر callbackurl نیز به شکل ذیل مقداردهی شود:

<Protocol>://<Beneficiary URL>/postResult <https://isg.pki.co.ir/demo/home/postresult>

**نکته:** در صورتی که نشانی callback از نوع side-server باشد، درگاه یک request http به نشانی callback ارسال نموده و در انتظار پاسخ http status باقی می ماند تا نتیجه را به امضاکننده اعلام نماید. توضیحات بیشتر در GetData API آورده شده است.

**نکته:** با توجه به اینکه اطلاعات مربوط به پیامرسانی به گوشی همراه (Push Notification)، تعیین امضاکننده خاص ( Signer Subject DN) و metadata در الگوها تعریف نمیشوند، در صورت نیاز، باید در هر درخواست ارسال شوند. پارامترهای ارسالی به این API در کالس [SigningRequest](#page-28-0) توصیف شدهاند. پاسخ دریافتی نیز مطابق کالس [SigningResponse](#page-29-1) است. مشخصات request ارسالی به این API و response دریافتی به شرح جدول زیر است:

GetSigningToken API

Request

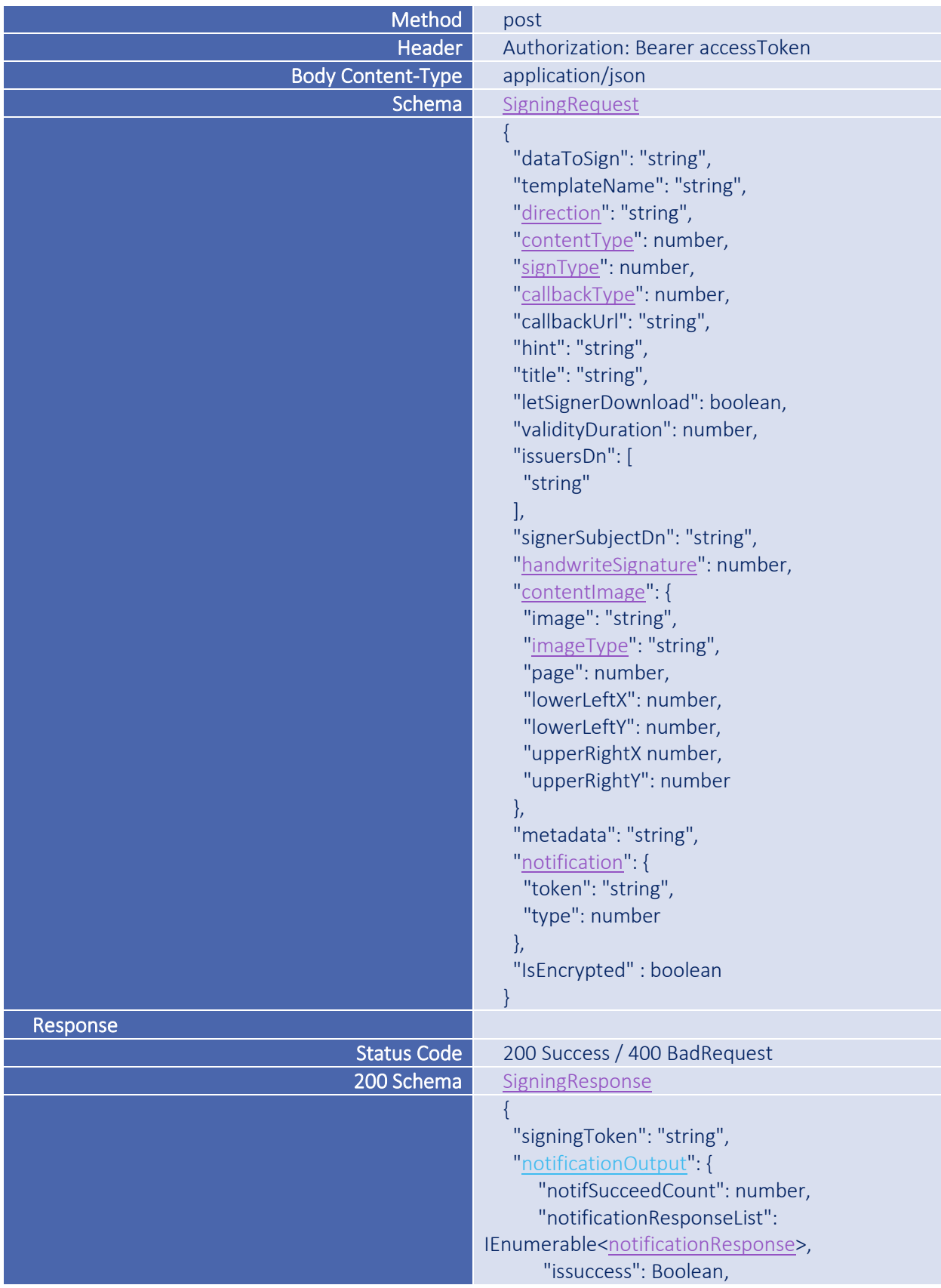

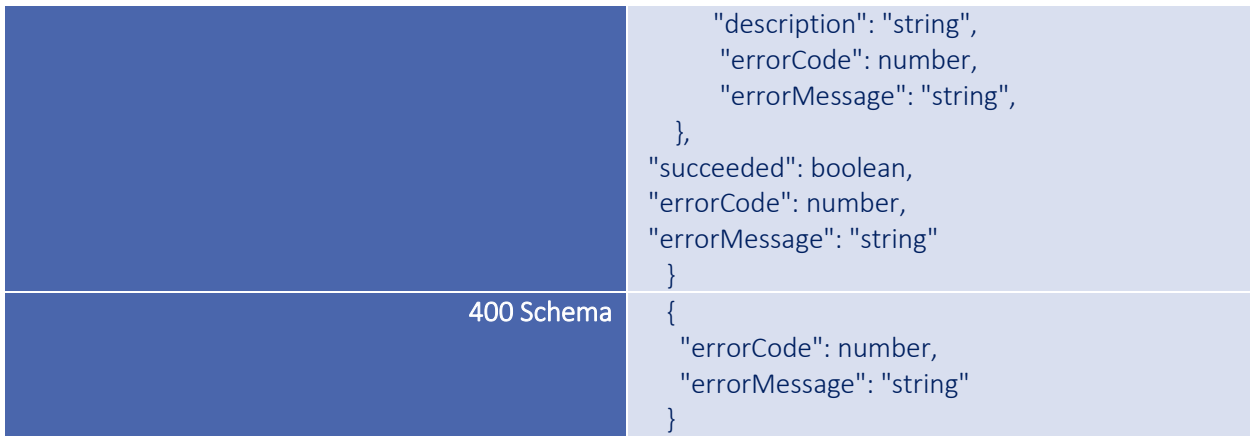

#### <span id="page-17-0"></span>**CheckStatus**

پس از ارسال محتوا و دریافت شناسه ارجاع )Token Signing )هر زمان که الزم باشد میتوان با فراخوانی این API وضعیت جاری محتوا را بررسی نمود. پارامترهای ارسالی به این API در کالس GeneralRequest توصیف شده اند. پاسخ دریافتی نیز مطابق [ContentStatus](#page-31-3) است. مشخصات request ارسالی به این API و response دریافتی به شرح جدول زیر است:

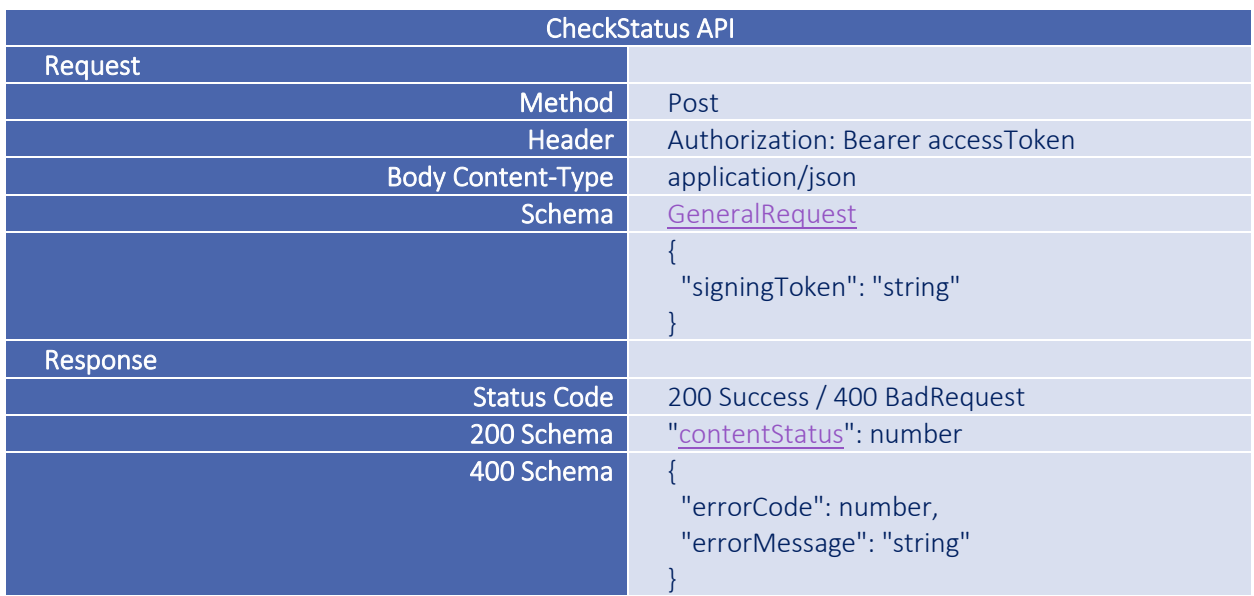

### <span id="page-17-1"></span>GetData

هرگاه امضاکننده اقدام به امضای محتوا نماید، در صورتی که امضا و گواهینامه امضاکننده معتبر باشند، درگاه امضا شدن محتوا را به نشانی callback اعالم مینماید. در این زمان با فراخوانی این API تمامی اطالعات مرتبط با امضا ارائه خواهد شد.

**نکته:** در صورتی که نشانی callback از نوع side-server باشد، درگاه یک request http به نشانی callback ارسال نموده و در انتظار پاسخ status http باقی میماند تا نتیجه را به امضاکننده اعالم نماید. بنابراین توصیه میشود بهره برداران پس از دریافت اعالم امضا شدن محتوا، ابتدا پاسخ 200 status http را به درگاه بازگردانده، سپس با یک وقفه کوتاه API GetData را فراخوانی نمایند تا سرور درگاه با کارایی مناسب وظایف خود را انجام دهد. ایجاد یک queue با وقفه ای در حدود 500 میلی ثانیه فرصت الزم را در اختیار سرور درگاه قرار می دهد تا همزمانی امضاکنندگان را مدیریت نموده و پایان فرآیند را به امضاکننده اعالم نماید. این نکته نیز در ISG.Demo در QueueService پیادهسازی شده و قابل بررسی میباشد. پارامترهای ارسالی به این API در کلاس GeneralRequest توصیف شده اند. پاسخ دریافتی نیز مطابق کالس [SignatureResponse](#page-27-2) است. مشخصات request ارسالی به این API و response دریافتی به شرح جدول زیر است:

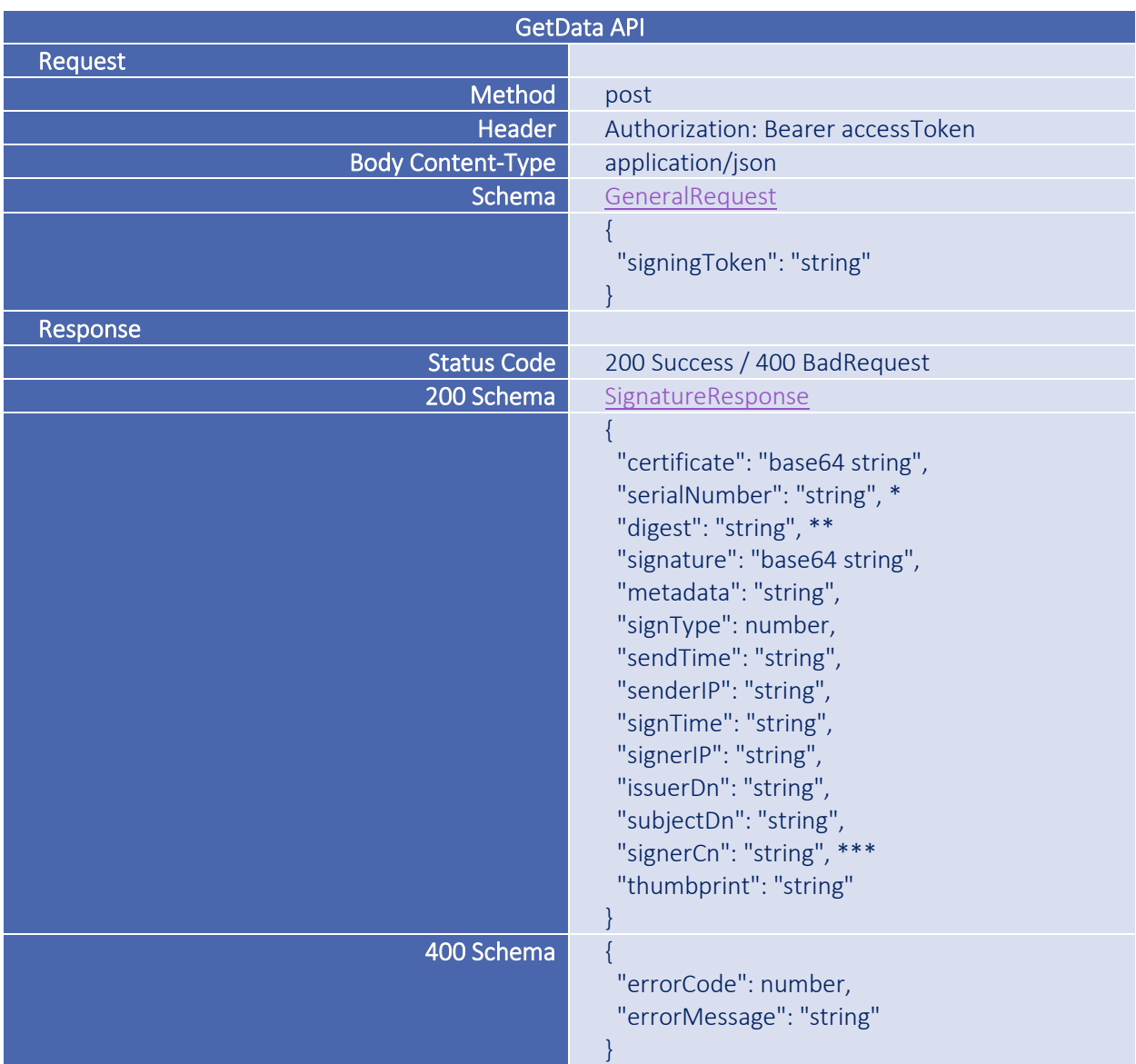

\* مقدار serialNumber شماره سریال گواهینامه امضاکننده بر اساس CA صادر کننده گواهینامه است.

\*\* در صورتیکه امضا از نوع PDFSign باشد Digest امضا شده دریافت میشود. در سایر انواع امضا، Digest امضا نشده دریافت میگردد.

\*\*\* مقدار signerCn اشاره به name common گواهینامه امضاکننده دارد. مقدار این آیتم در گواهینامههای صادره از سوی مراکز میانی صدور گواهینامههای کشوری متفاوت بوده اما در هر صورت مشخص کننده شناسه یکتای صاحب گواهینامه میباشد. به عنوان مثال در گواهینامه های کارت ملی، شناسه ملی هر فرد در آیتم name common گواهینامه ذخیره شده است.

**نکته:** وجود کاراکترهای / و + در بعضی از string 64base ها موجب میشود تا مقادیر string64base از قبیل certificate و signature به صورت خودکار URL Encode شوند. بنابراین هنگام دریافت مقادیر base64string با استفاده از متد IsBase64String که در مولفه DTO فراهم شده است، مقدار دریافتی را بررسی نمایید . در صورتیکه String64IsBase مقدار false برمی گرداند، الزم است base64string دریافتی را URL Decode نموده، سپس در توابعی مانند Verify استفاده کنید. در استفاده از توابع PKTB لازم است رشتههای ارسالی از نوع ) -16UTF )Unicode باشند. هم در PKTB توابع الزم برای تبدیل رشته های متنی به Unicode وجود دارد و هم میتوان با داشتن متن اصلی )message)، آرایه بایتی Unicode آن را استخراج و در توابعی نظیر Verify استفاده نمود. اطالعات html و xml نیز به دلیل وجود کاراکترهای < و > ... به صورت عادی پذیرفته نمیشود و باید تمهیدات الزم در نقل و انتقال و دریافت اینگونه اطالعات در نظر گرفته شود. جهت بررسی دقیق موضوع به کالس SignatureExtensions در پروژه Demo.ISG مراجعه نمایید.

#### <span id="page-19-0"></span>RemoveData

با فراخوانی این API و ارسال شناسه ارجاع )Token Signing)، تمامی اطالعات مربوط به محتوا و امضای آن حذف خواهند شد. متناسب با پارامترهای ارسالی در SigningRequest مقدار بازگشتی این API عددی بین 3 تا 5 خواهد بود که بیانگر حذف موفقیتآمیز تعداد رکوردهای مرتبط با محتوای ارسالی و امضای آن است. پارامترهای ارسالی به این API در کالس GeneralRequest توصیف شدهاند. مشخصات request ارسالی به این API و response دریافتی به شرح جدول زیر است:

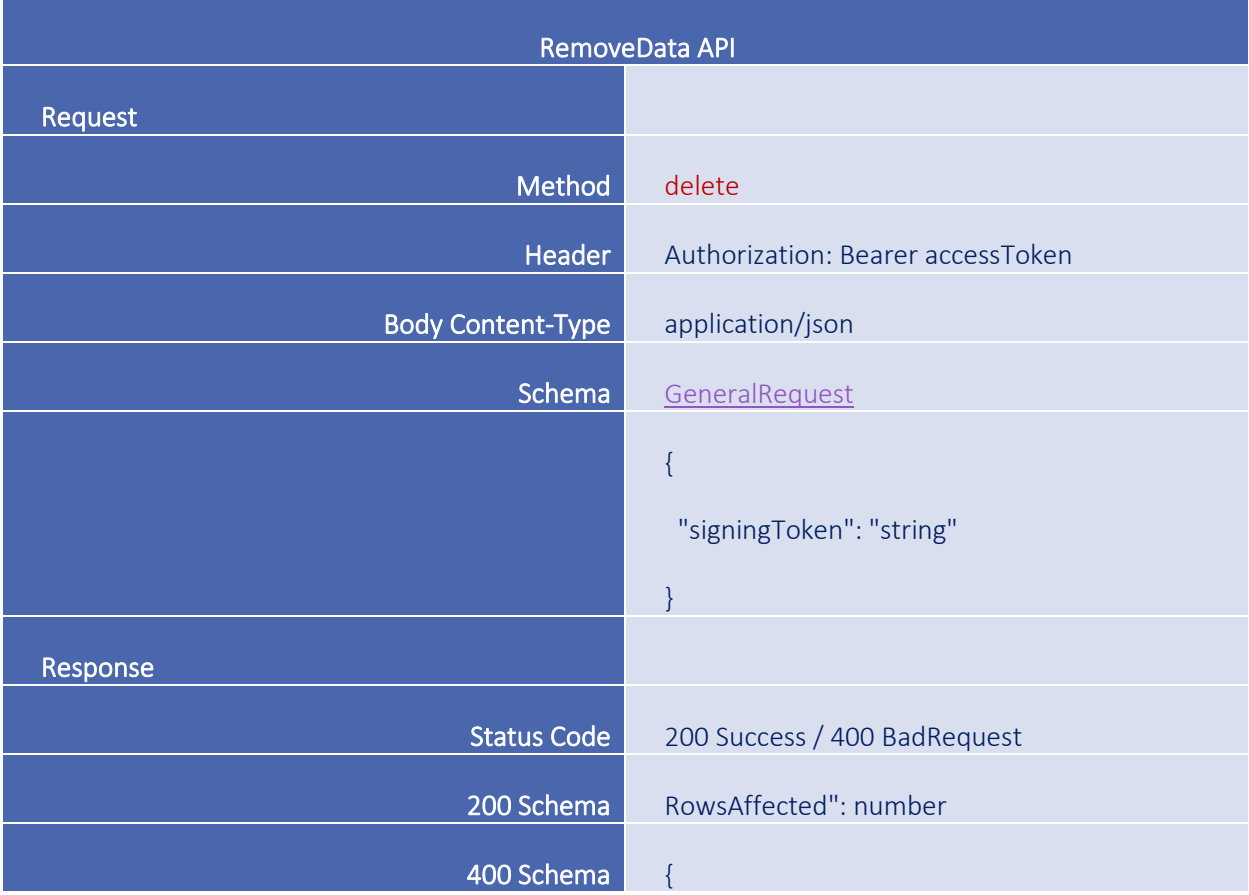

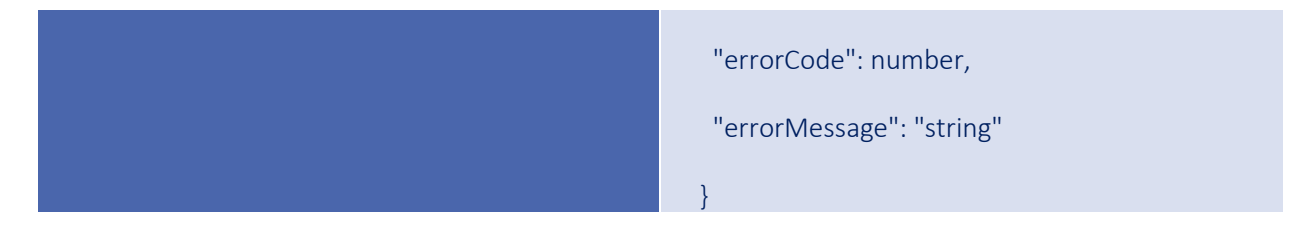

#### <span id="page-20-0"></span>ResendNotification

در صورتیکه پیام اطالعرسانی با موفقیت ارسال شده ولی به گوشی همراه کاربر نرسیده باشد، با استفاده از این API میتوان اقدام به ارسال مجدد همان پیام قبلی نمود. پیشنیاز استفاده از این API ارسال اطالعات پیامرسانی در هنگام ارسال محتوا با استفاده از API GetSigningToken است. این API فقط برای محتوایی اقدام به ارسال مجدد پیام اطالعرسانی میکند که آن محتوا هنوز امضا نشده و منقضی هم نشده باشد. در سایر حالتها، کد خطای 24 )ContentExpired )را دریافت مینمایید. پارامترهای ارسالی به این API در کالس GeneralRequest توصیف شدهاند. پاسخ دریافتی نیز مطابق کالس [NotificationOutput](#page-27-0) است. الزم به توضیح است که پارامتر notifSucceedCount تعداد نوتیفیکیشن ارسال شدهی موفق به کاربر)بر حسب تعداد برنامه های امضای کاربر( را نمایش میدهد. پارامتر notificationResponseList فهرست نوتیفیکیشنهای ارسال شده را نمایش میدهد که در این فهرست، عالوه بر ارسال های موفق، ارسال های ناموفق هم قرار دارد.

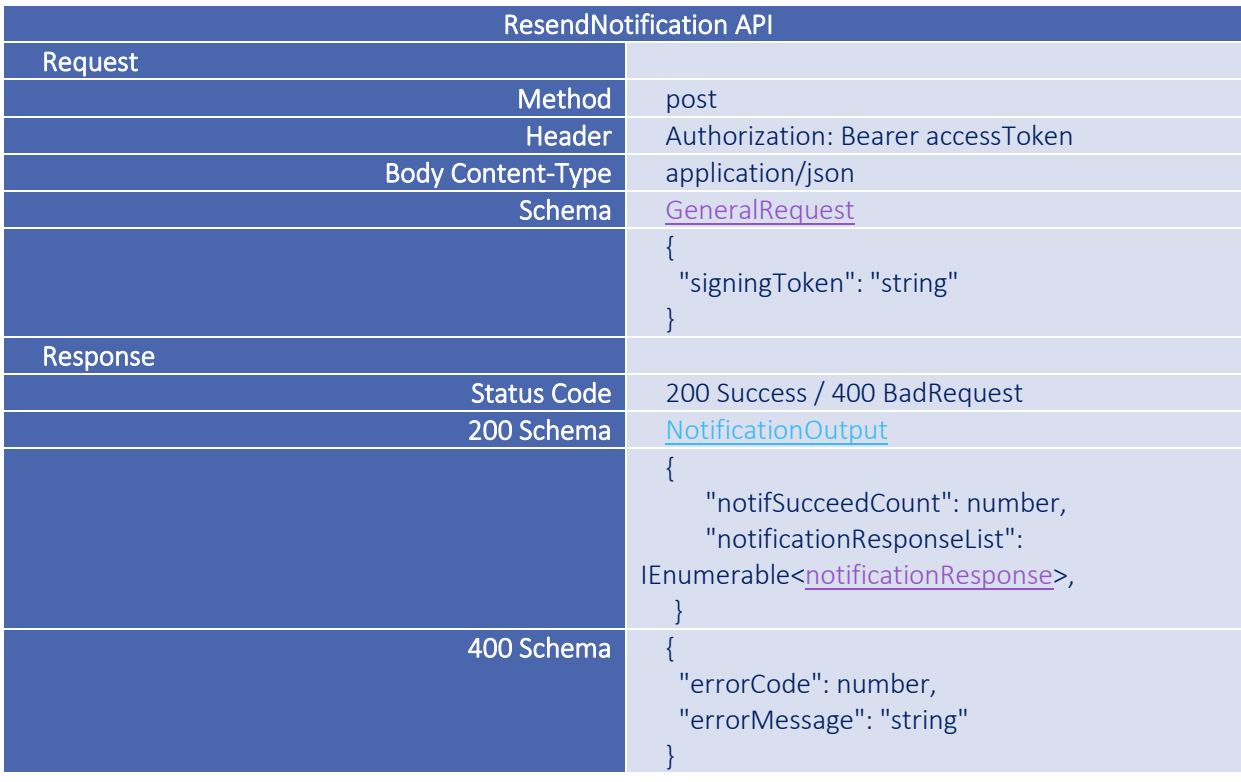

مشخصات request ارسالی به این API و response دریافتی به شرح جدول زیر است:

## **)**Notification Service **(** Notification **سرویس**

این سرویس دارای دو API است:

### GetSigningQueueList

این API برای نمایش فهرست درخواستهای امضای ارسال شده به کاربر میباشد. به این صورت که بهربردار، شناسه ملی شخص امضاکننده را ارسال میکند و فهرست درخواستهای آن شخص را دریافت مینماید.

مشخصات request ارسالی به این API و response دریافتی به شرح جدول زیر است:

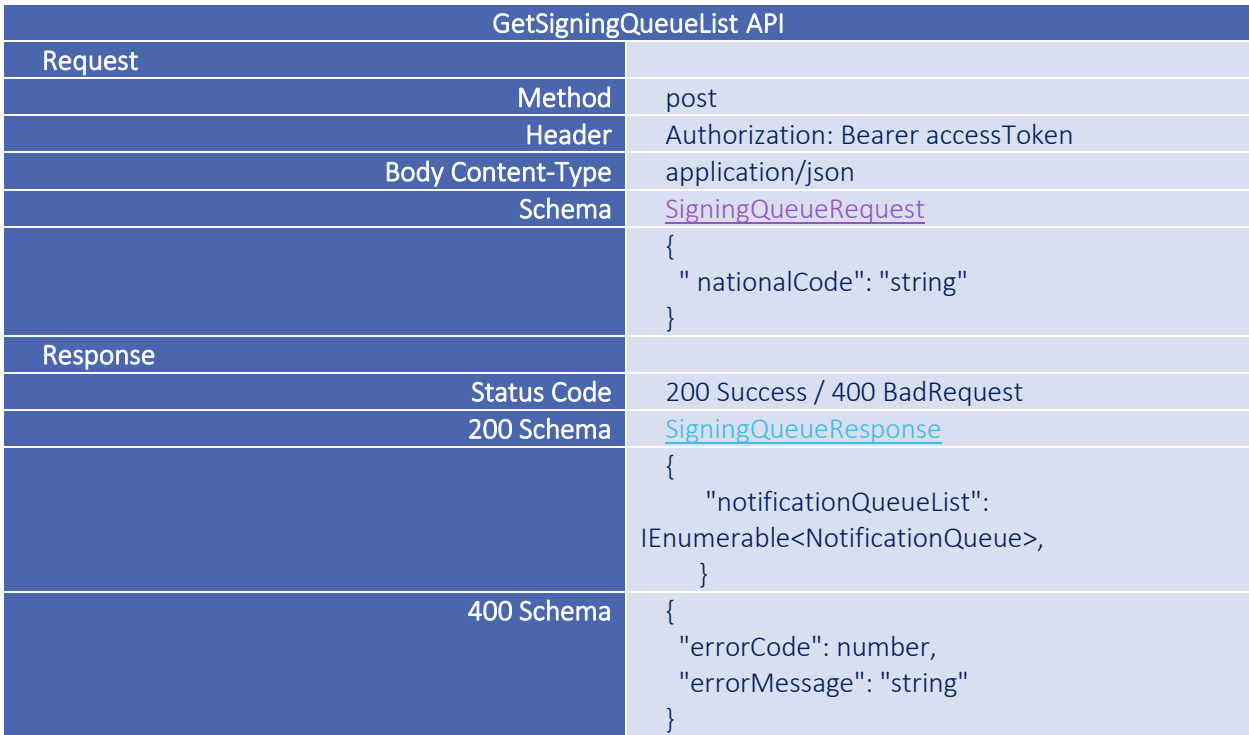

### RemoveFromQueue

این API برای نمایش حذف درخواست امضای ارسال شده به کاربر میباشد.

مشخصات request ارسالی به این API و response دریافتی به شرح جدول زیر است:

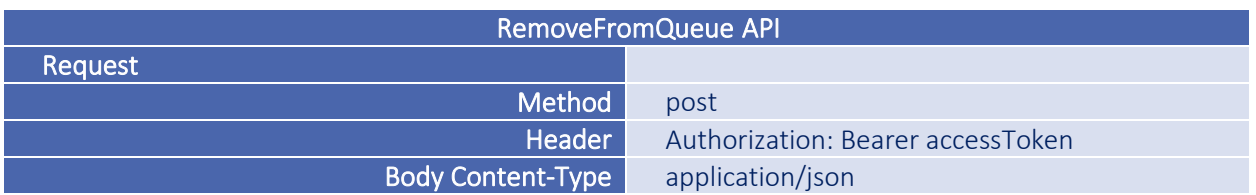

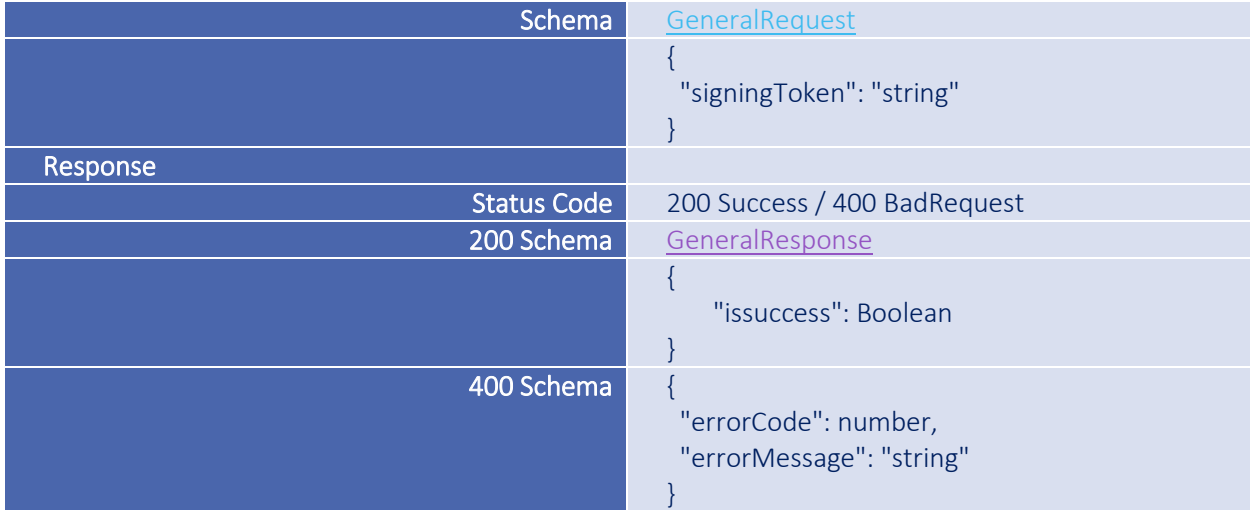

## **)**Tools Service **(** Tools **سرویس**

این سرویس دارای یک API است:

#### <span id="page-23-0"></span>EncryptData

این API اقدام به Encrypt کردن محتوای امضا مینماید. به این صورت که بهره بردار باید محتوایی که میخواهد برای درگاه امضا ارسال کند، به همراه یک رمز که باید برای امضاکننده ایجاد و ارسال شود را دریافت و این اطالعات را رمزگذاری کرده و محتوای رمزگذاری شده را به صورت یک رشته base64 برمیگرداند.

در هنگام ارسال محتوا به نکات زیر توجه داشته باشید:

- اطالعات فایل pdf را ابتدا به string 64base تبدیل نموده سپس Encode URL نمایید.
- اطالعات json را ابتدا اطمینان حاصل کنید که -8UTF است، سپس Encode URL نموده و ارسال نمایید.
	- اطالعات نوع html را به صورت Encode Html ارسال کنید.
		- اطالعات text را به صورت Encode URL ارسال نمایید.

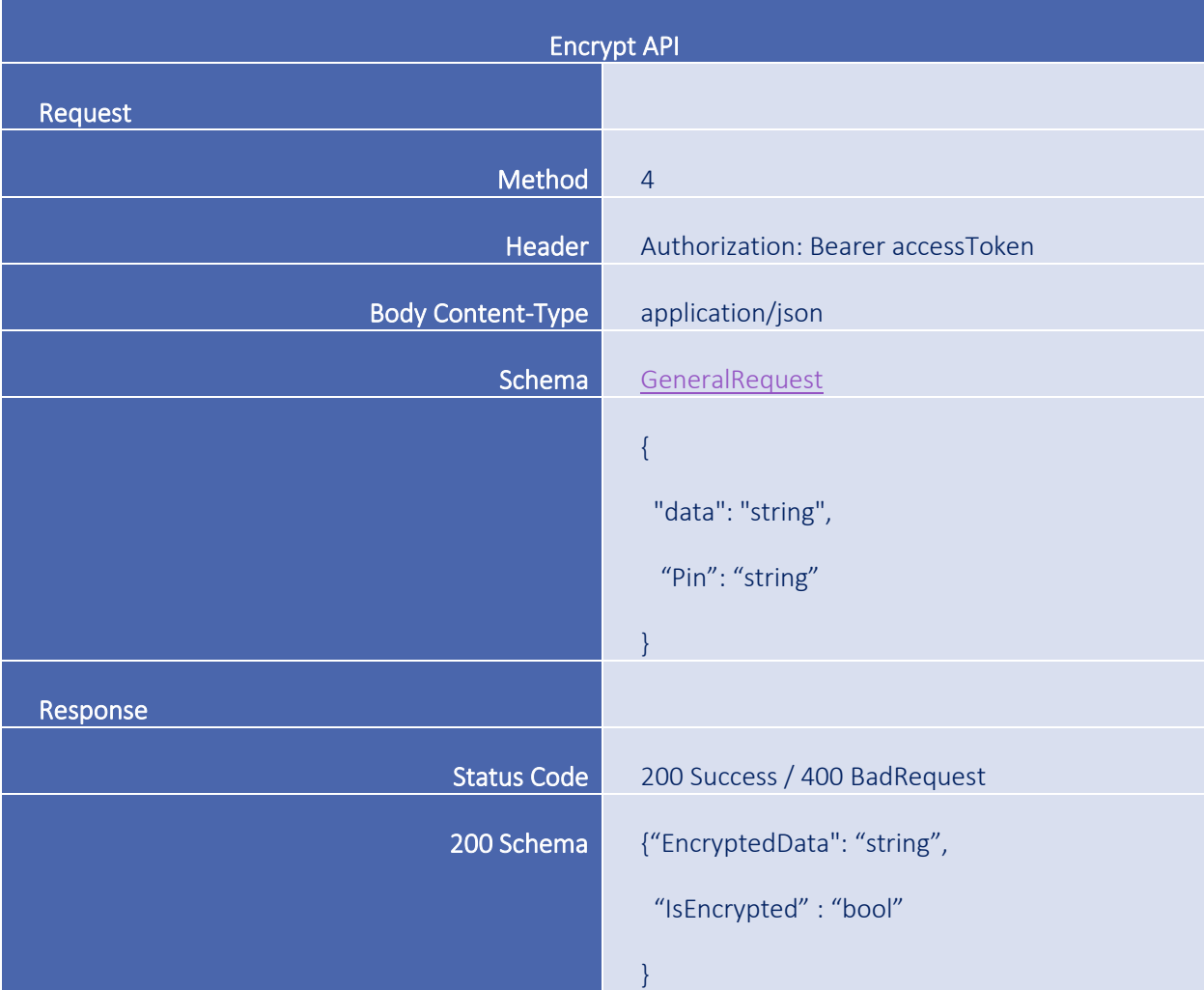

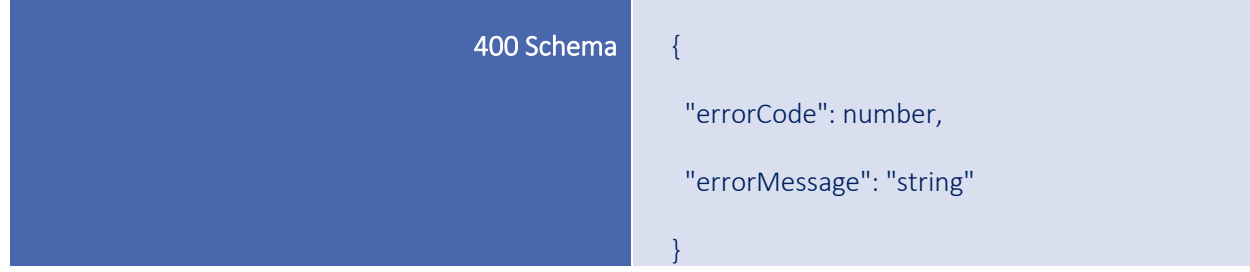

# **شما ی تبادل اطالعات )** Schemas **)**

در این بخش schema های مورد استفاده در API های سرویسها توصیف شدهاند. تمامی schema های استفاده شده در مؤلفه DTO.ISG وجود داشته و توسعه دهندگان NET. و Java میتوانند از نسخه سازگار با پلتفرم خود استفاده نمایند.

<span id="page-25-0"></span>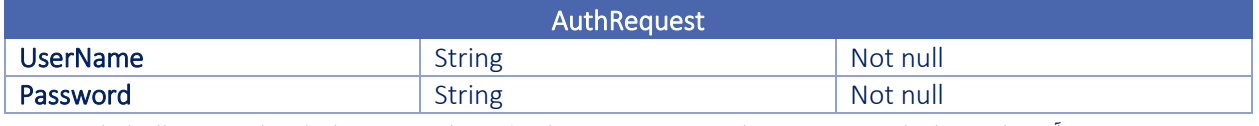

• در نسخه آتی مکانیزم احرازهویت تغییر خواهد نمود و به جای ارسال نام کاربری و گذرواژه یک challenge از سرویس مربوط دریافت و Sign آن به منظور احراز هویت ارسال خواهد شد.

<span id="page-25-1"></span>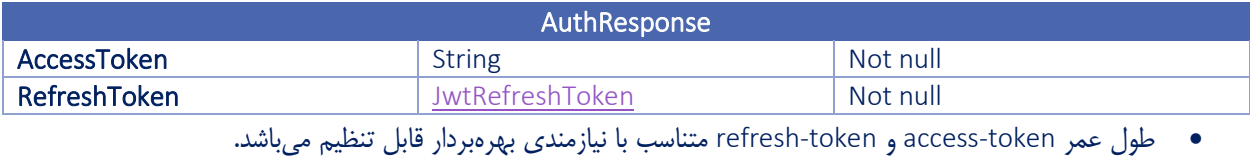

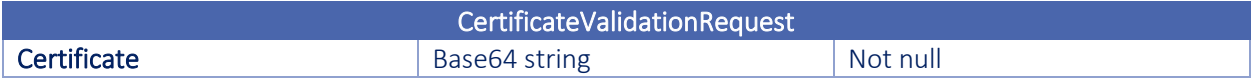

<span id="page-25-2"></span>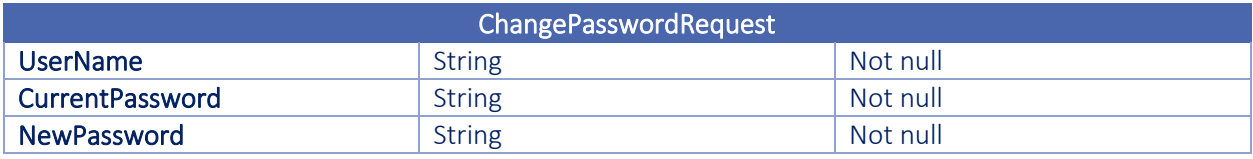

<span id="page-25-3"></span>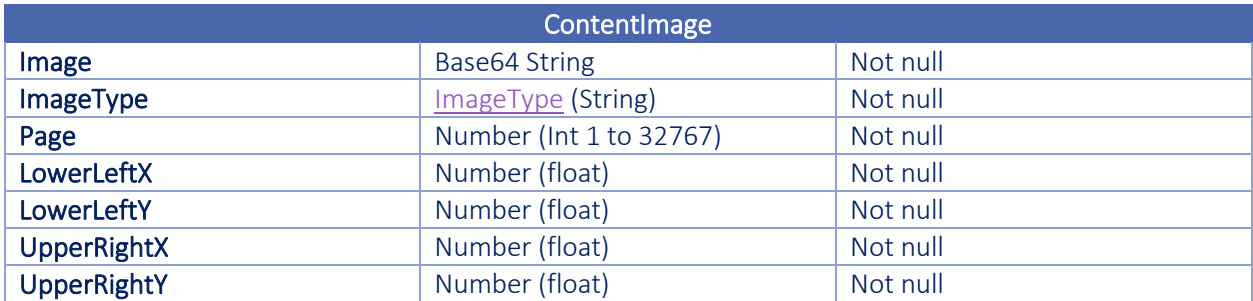

- ContentImage فقط برای ارسال تصویر برای محتوای نوع PDF کاربرد دارد. این تصویر پیش از امضا نمایش داده نمیشود ولی در صورتیکه امضاکننده اجازه دانلود PDF امضا شده را داشته باشد و پس از امضا آن را دانلود نماید، تصویر ارسالی به عنوان تگ امضا در موقعیت مشخص شده قرار خواهد داشت. همچنین با فراخوانی API GetData سند PDF دریافتی شامل تصویر ارسالی نیز خواهد بود.
	- مقدار Image میبایست Base64String و URL Encode شده باشد.
- موقعیت تصویر بر اساس X+ و Y+ در محور مختصات محاسبه میگردد. به بیان دیگر نقطه )0 0,( در سمت چپ و پایین صفحه PDF قرار دارد.

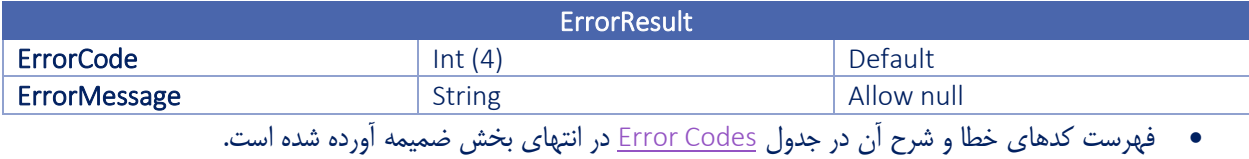

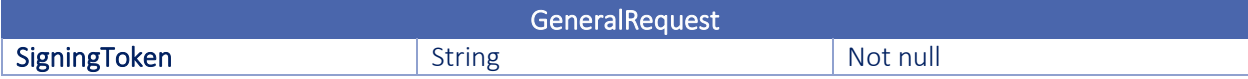

<span id="page-26-3"></span>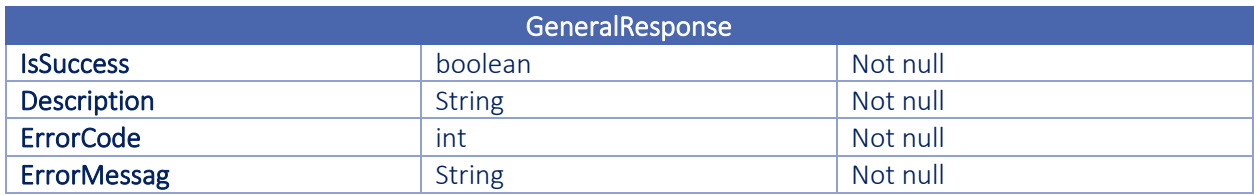

<span id="page-26-0"></span>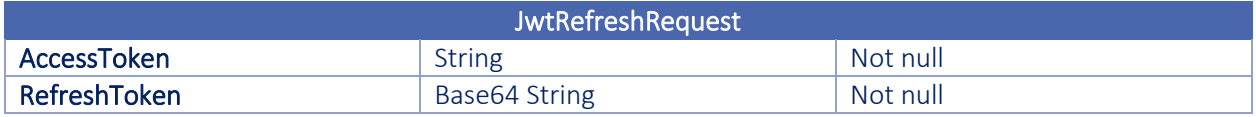

<span id="page-26-4"></span>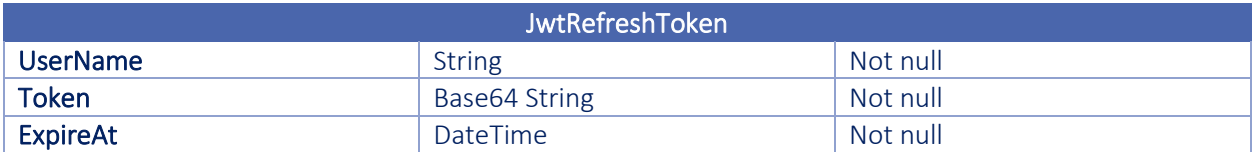

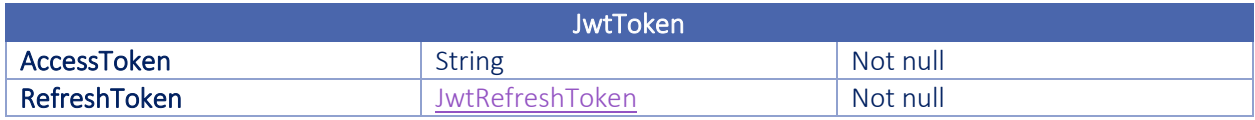

<span id="page-26-1"></span>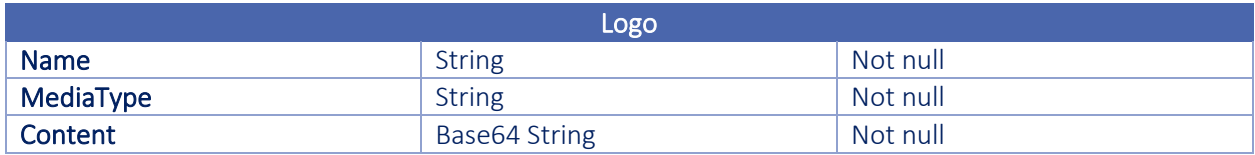

<span id="page-26-2"></span>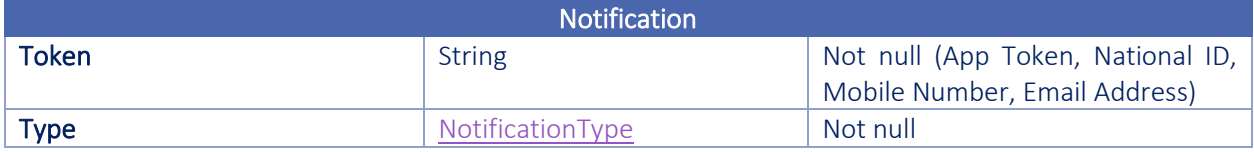

• در صورتیکه مقدار Token App نرم افزار گوشی همراه )mkeyone )را در اختیار داشته باشید، میتوانید با مشخص نمودن Apple Token or Google Token) توکن مذکور را جهت مشخص نمودن تلفن همراه گیرنده پیام، ارسال نمایید.

در غیر این صورت با ارسال یکی از پارامترهای کد ملی، شماره تلفن همراه یا نشانی پست الکترونیکی که موقع ثبتنام در mkeyone توسط کاربر ارائه شده است، تلفن همراه گیرنده پیام به صورت خودکار توسط API مربوط شناسایی خواهد شد. در این شرایط باید مقدار Type را برابر با Local قرار دهید.

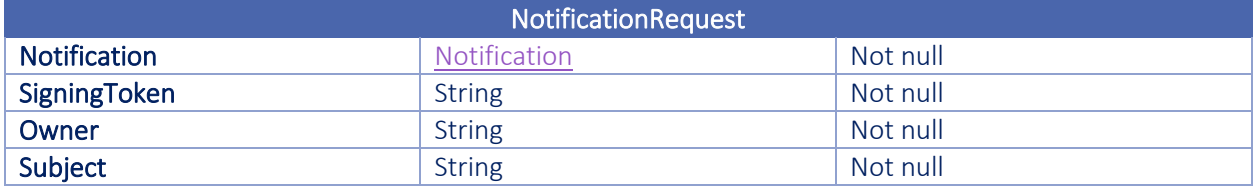

• به صورت پیشفرض نام فارسی فراخواننده API به عنوان Owner و عنوان معرفی شده در پارامتر Title( در هنگام ارسال محتوا توسط API GetSigningToken )به عنوان Subject در نظر گرفته شده و در پیام دعوت به امضا در تلفن همراه، به کاربر نمایش داده می شوند.

<span id="page-27-1"></span>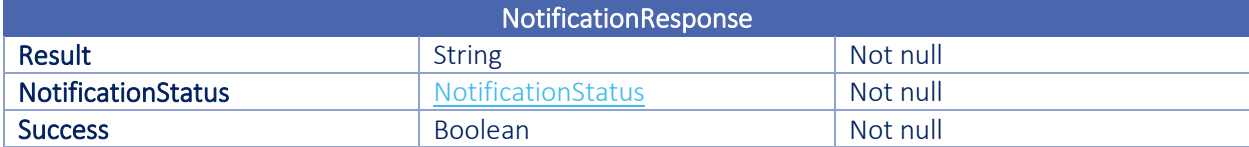

<span id="page-27-0"></span>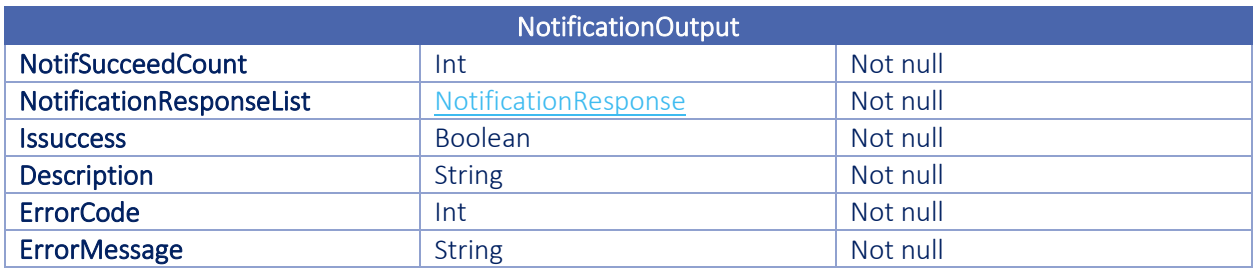

<span id="page-27-2"></span>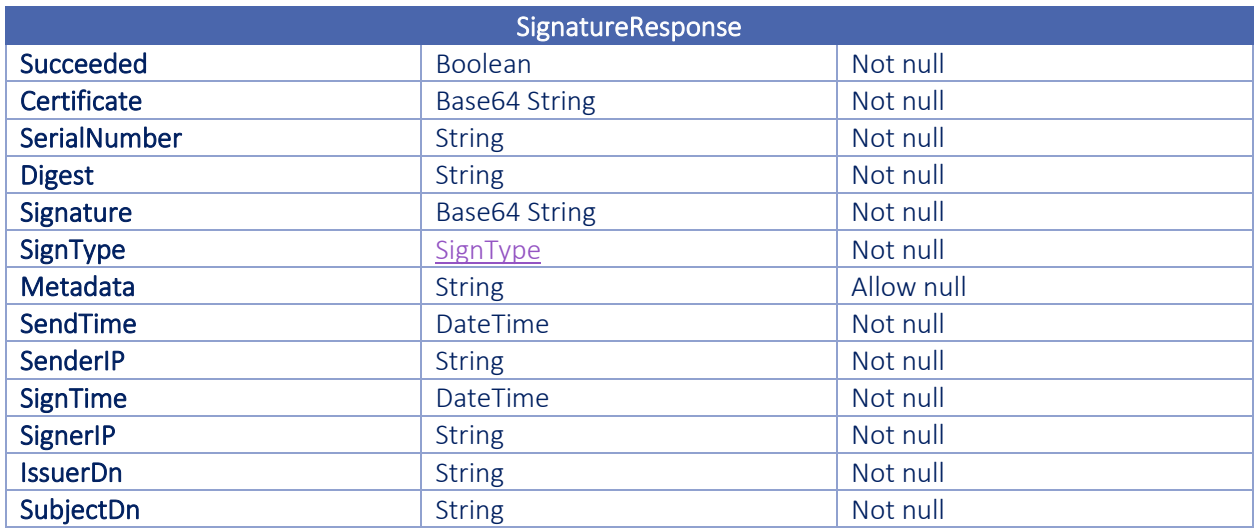

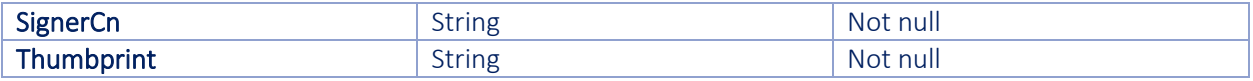

- مقدار Number Serial شماره سریالی است که از سوی CA صادر کننده به گواهینامه اختصاص داده میشود.
- در صورتیکه امضا از نوع PDFSign باشد Digest امضا شده دریافت میشود. در سایر انواع امضا، Digest امضا نشده دریافت میگردد.
	- مقدار SignerCn مقدار Name Common درج شده در SubjectDn گواهینامه امضاکننده است.

<span id="page-28-0"></span>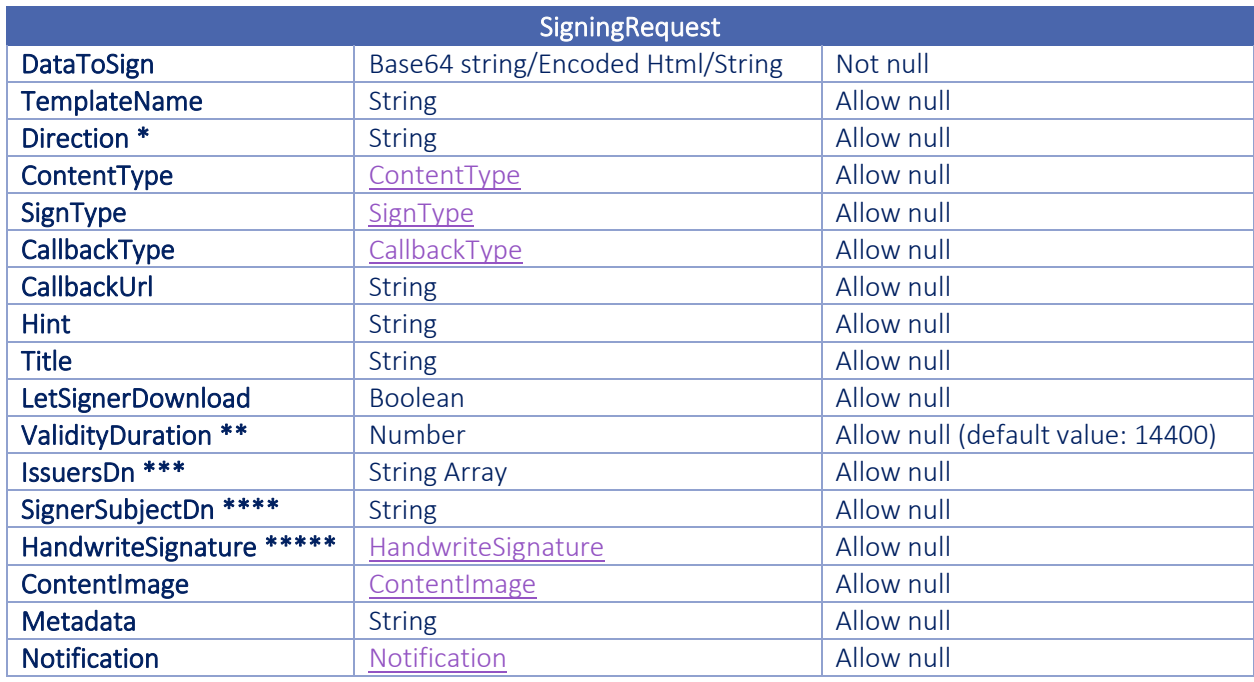

نوع DataToSign وابسته به نوع محتوای ارسالی (Content Type) میباشد.

- برای PDF ابتدا باید string 64Base، سپس Encode Url ارسال شود.
	- برای HTML باید string Html Encoded ارسال شود.
- برای Text ارسال Text با توجه به Encode URL شدن آن کفایت مینماید.
	- برای Json ابتدا باید -8UTF، سپس Encode Url ارسال گردد.
- برای Chakad ارسال Text با توجه به Encode URL شدن آن کفایت مینماید.

\* پارامتر Direction فقط هنگام ارسال Text و Chakad کاربرد دارد.

\*\* از نسخه 2.4.3 )Infrastructure.ISG )حداکثر زمان اعتبار محتوای امضا نشده، 10 روز یا معادل 14،400 دقیقه)با توجه به مقدار تنظیم شده در فایل Setting )میباشد. مقادیر صفر و بزرگتر از 14،400 به صورت خودکار به 14،400)با توجه به مقدار تنظیم شده در فایل Setting )تغییر میکنند.

\*\*\* با ارسال پارامتر IssuersDn به صورت آرایهای از string، گواهینامههای مجاز به امضا محدود به گواهینامه هایی میشوند که توسط یکی از CA های میانی که در این پارامتر ذکر شدهاند صادر گردیده باشند. این مقدار برابر با مقدار SubjectDn ذکر شده در گواهینامه CA یا همان مقدار فیلد Issuer در گواهینامه امضاکننده است. \*\*\*\* با ارسال پارامتر SignerSubjectDn گواهینامه مجاز به امضا، محدود میشود به یک گواهینامه خاص که فیلد SubjectDn آن دارای مقداری برابر با این پارامتر است. به بیان دیگر، فقط یک امضاکننده مشخص، مجاز به امضای محتوا خواهد بود. \*\*\*\*\* در صورتیکه قصد ارسال تصویر امضای فرد امضاکننده را با استفاده از پارامتر ContentImage برای امضای نوع PDF داشته باشید، باید مقدار پارامتر HandwriteSignature را معادل Content قرار دهید. ارسال هر مقدار دیگر برای پارامتر HandwriteSignature موجب صرفنظر از مقدار ContentImage خواهد شد.

<span id="page-29-1"></span>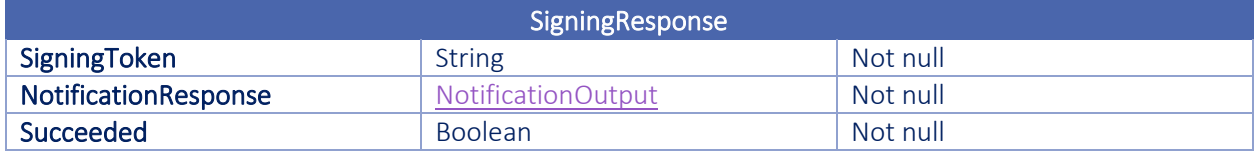

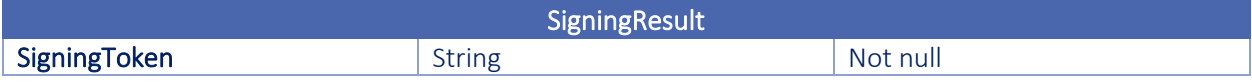

<span id="page-29-2"></span>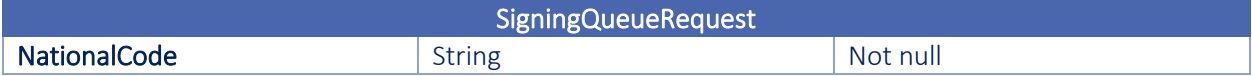

<span id="page-29-3"></span>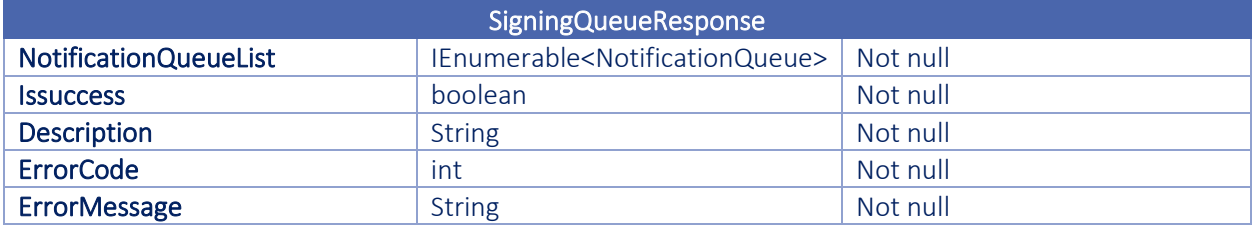

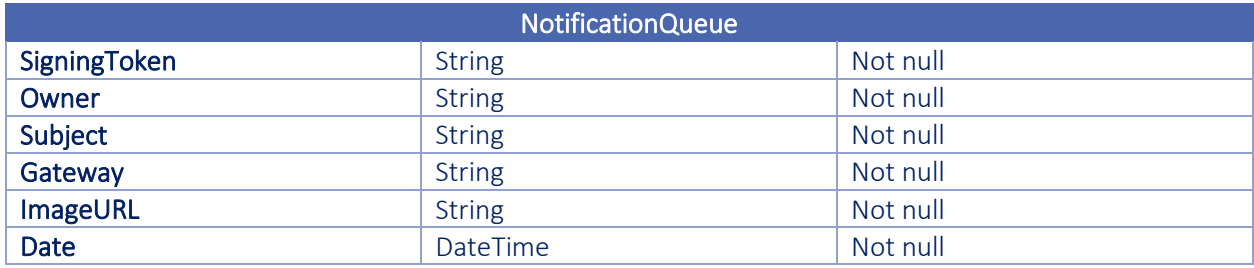

<span id="page-29-0"></span>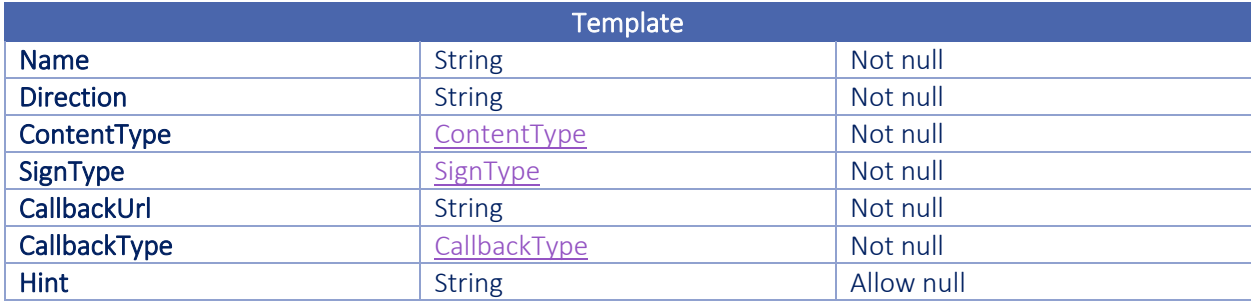

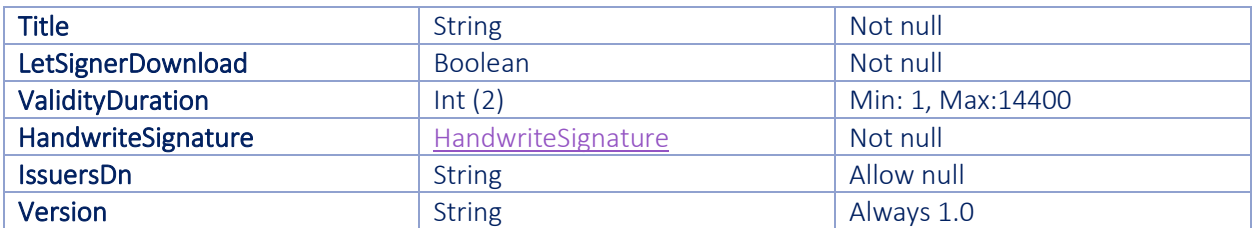

ایجاد Template، تعامل با سرویس Signing و به طور مشخص یکی از پرکاربردترین API آن یعنی GetSigningToken را تسهیل مینماید. در صورتیکه برای تیپهای مختلف امضا Template های مجزا تعریف شود، هنگام فراخوانی GetSigningToken ارسال پارامترهای DataToSign و TemplateName کفایت نموده و باقی پارامترها به صورت خودکار از Template معرفی شده مقداردهی خواهند شد.

<span id="page-30-1"></span>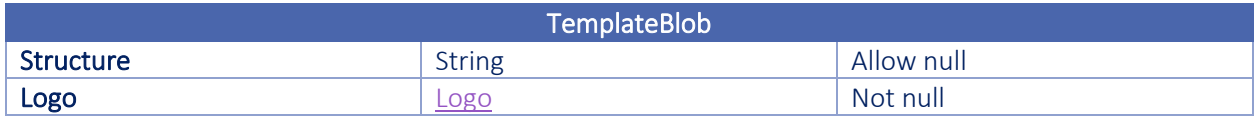

• به ازای هر Template این امکان وجود دارد که امضاکننده تصویر logo متفاوتی را مشاهده نماید.

• در صورتیکه نوع محتوای ارسالی JSON باشد، الزم است ساختار نمایش اطالعات JSON در قالب HTML تعریف و در آیتم Structure ذخیره گردد.

<span id="page-30-0"></span>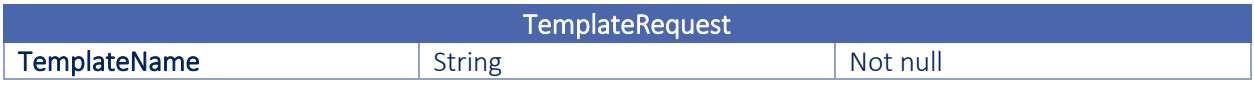

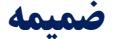

<span id="page-31-2"></span>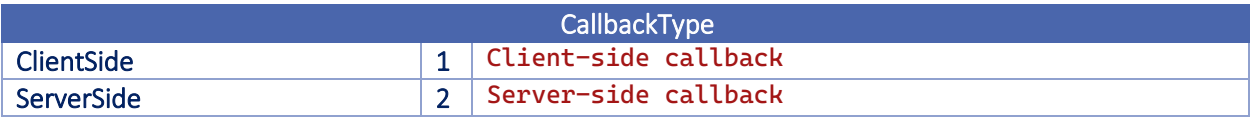

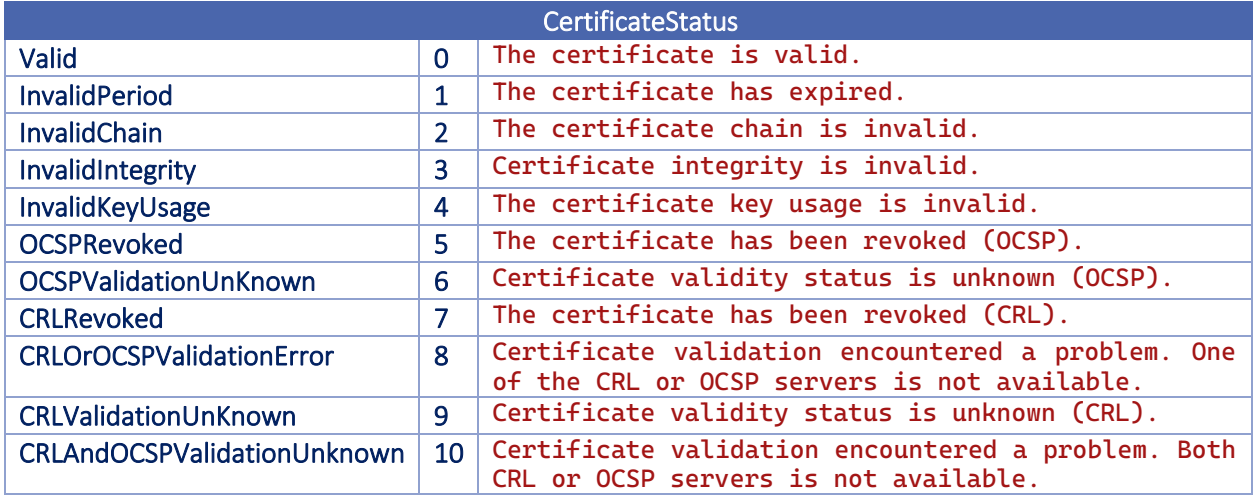

<span id="page-31-3"></span>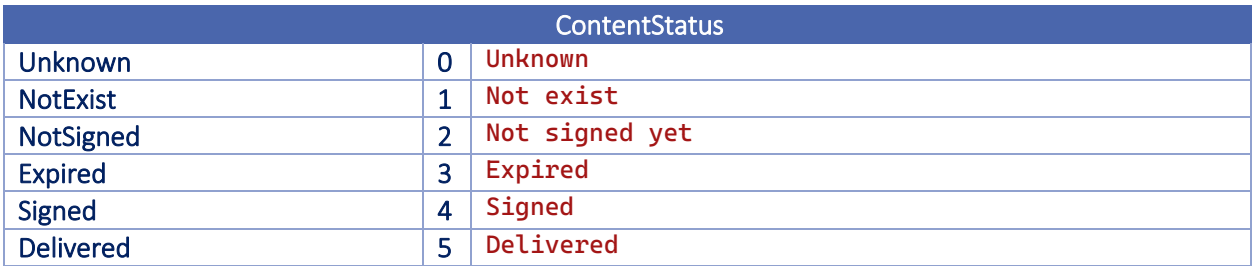

<span id="page-31-1"></span>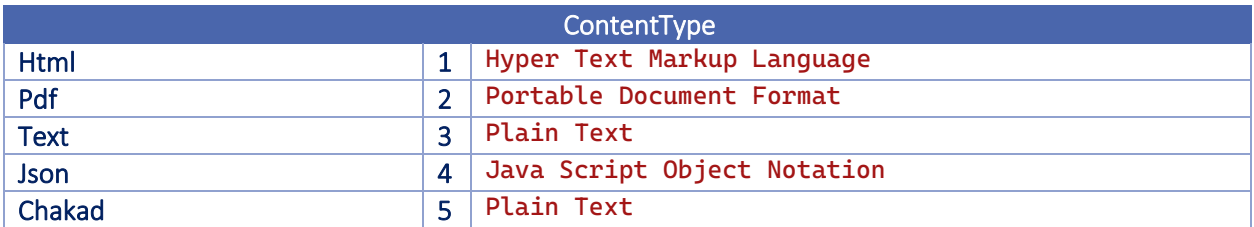

• محتوای نوع Html و Text توسط تمامی انواع امضا )RSA ,ESF ,detach CMS ,attach CMS ,PDF)، قابل امضا کردن

هستند.

- محتوای نوع Pdf فقط قابلیت امضای PDF دارد.
- محتوای نوع Json فقط قابلیت امضای CMS به روش detach دارد.
- محتوای نوع Chakad فقط قابلیت امضای CMS به روش attach دارد.

<span id="page-31-0"></span>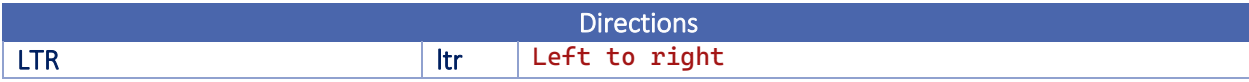

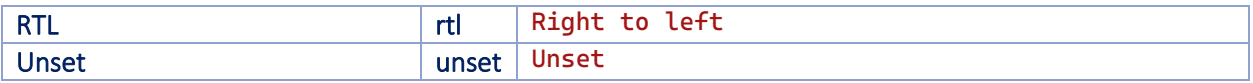

<span id="page-32-1"></span>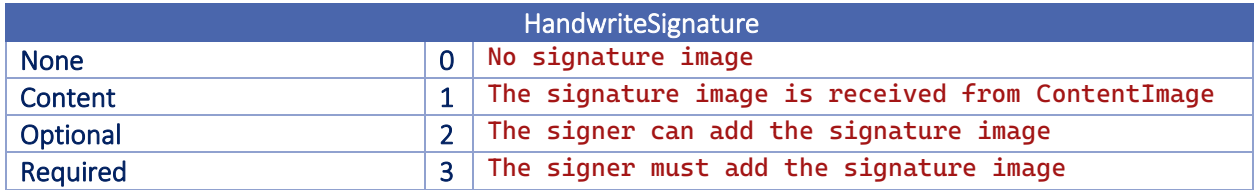

<span id="page-32-2"></span>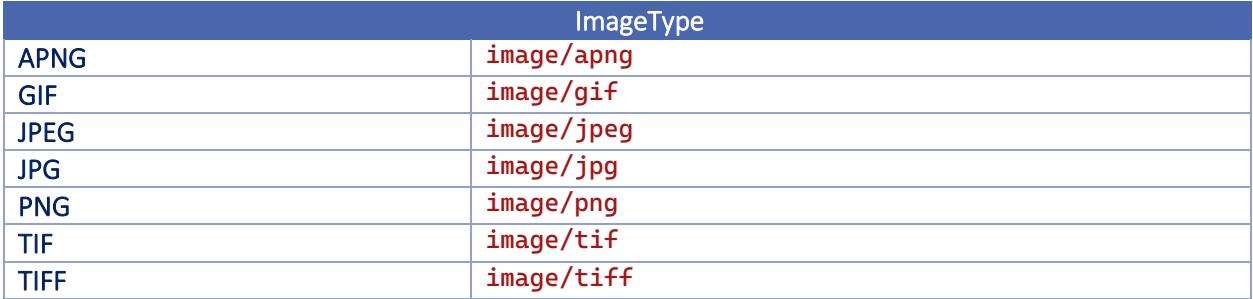

<span id="page-32-4"></span>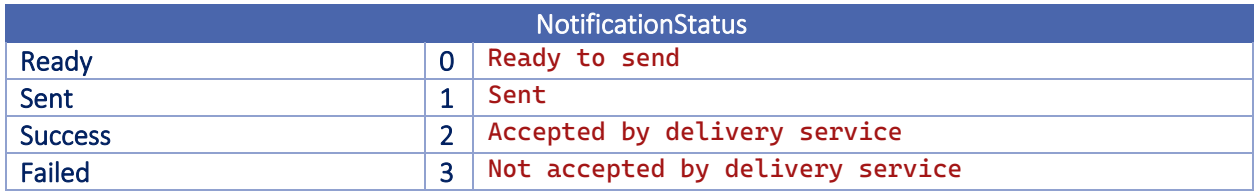

<span id="page-32-3"></span>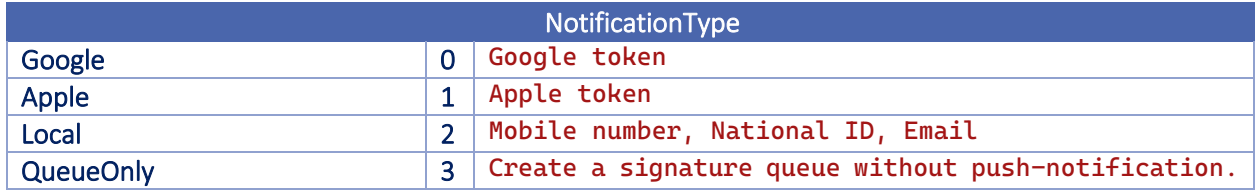

<span id="page-32-0"></span>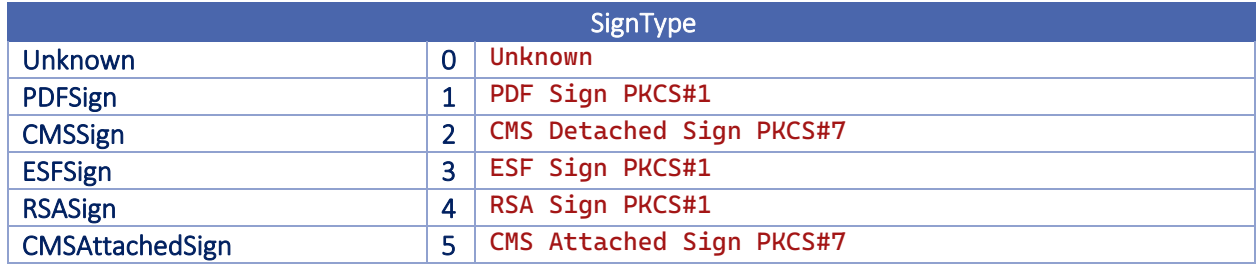

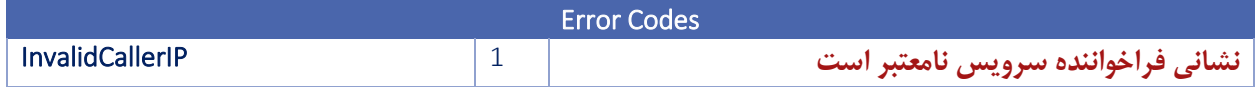

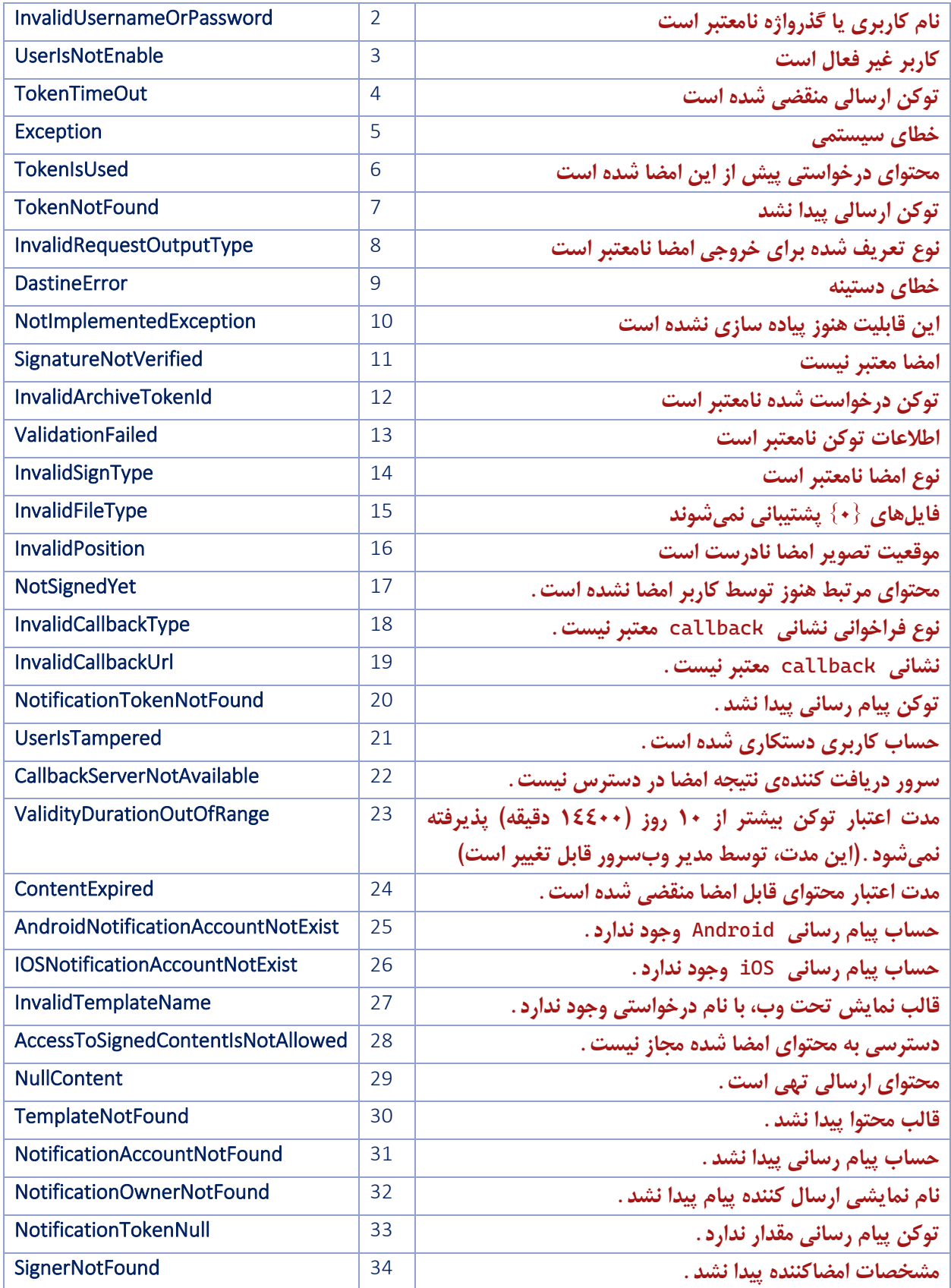

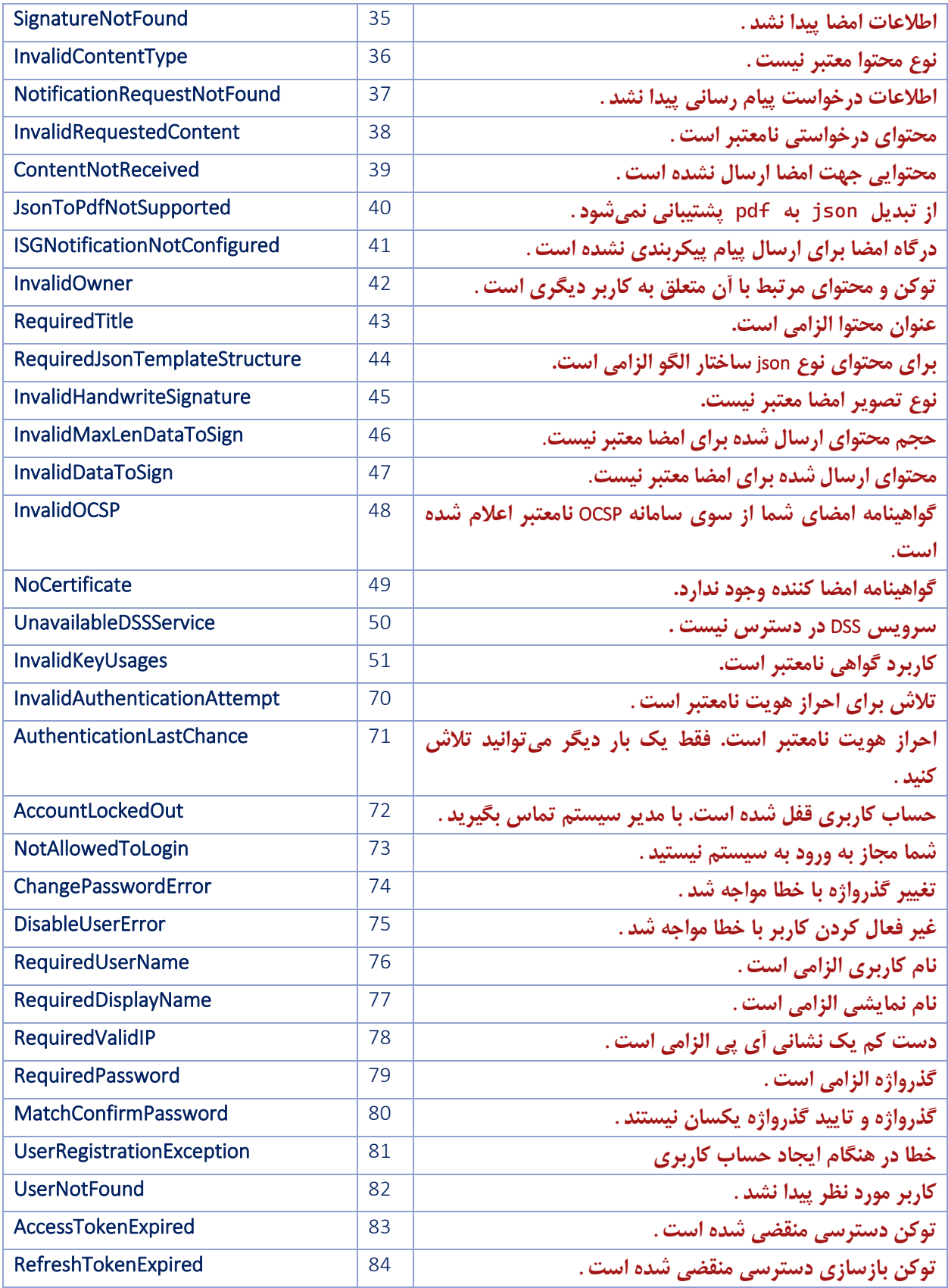

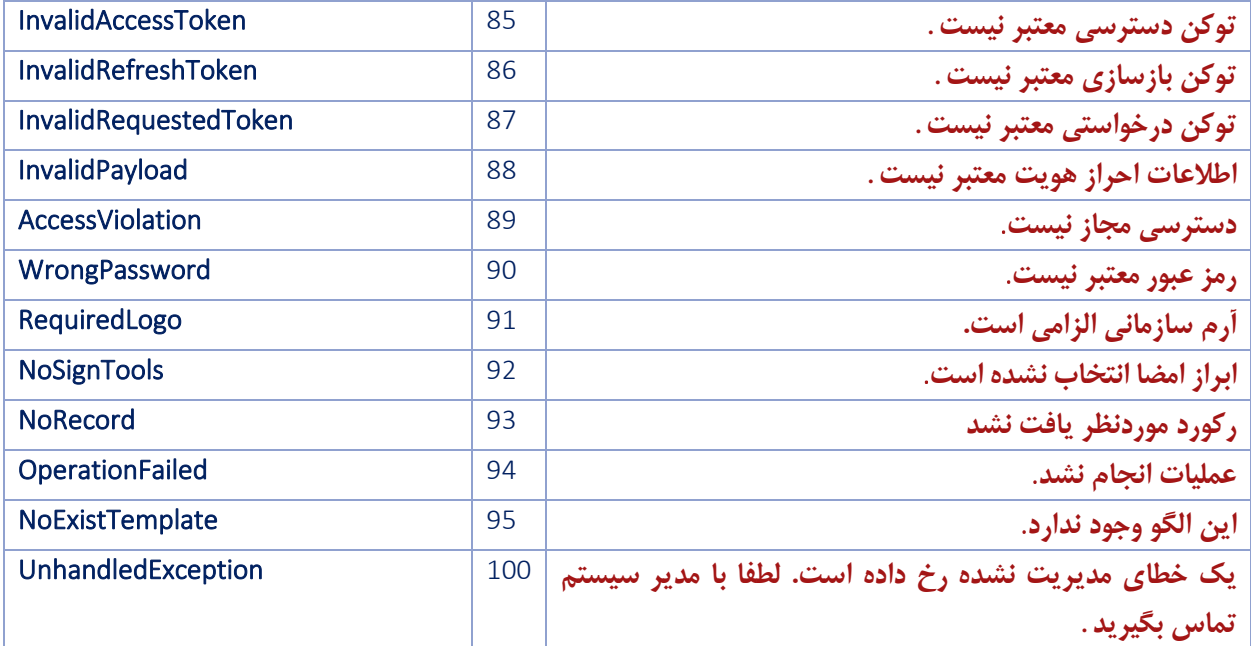